**G**HESAI

www.hesaitech.com

# AT128E2X

## **128-Channel Hybrid Solid-State Lidar User Manual**

Classification: Public Doc Version: A01-en-240310

## **Table of Contents**

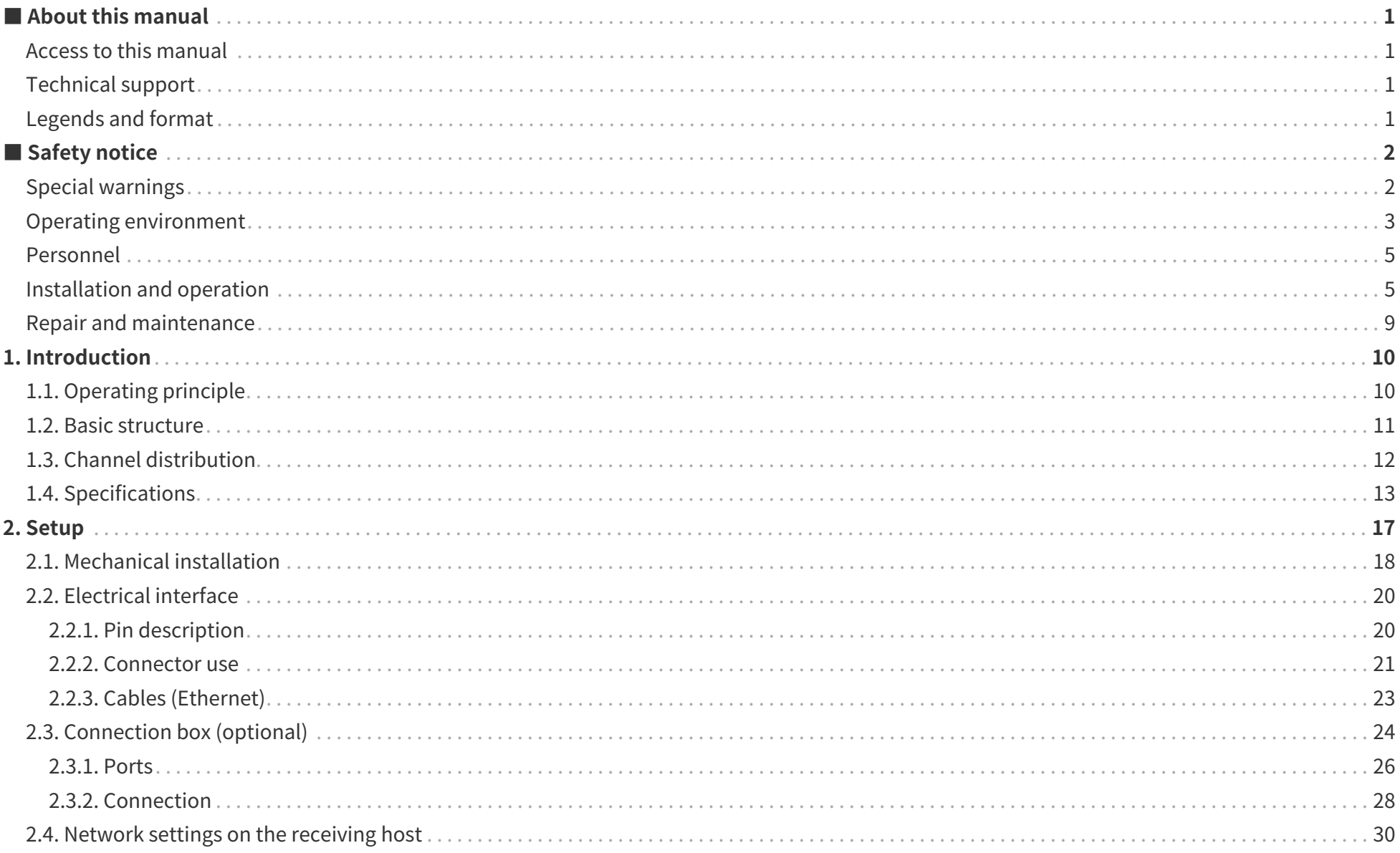

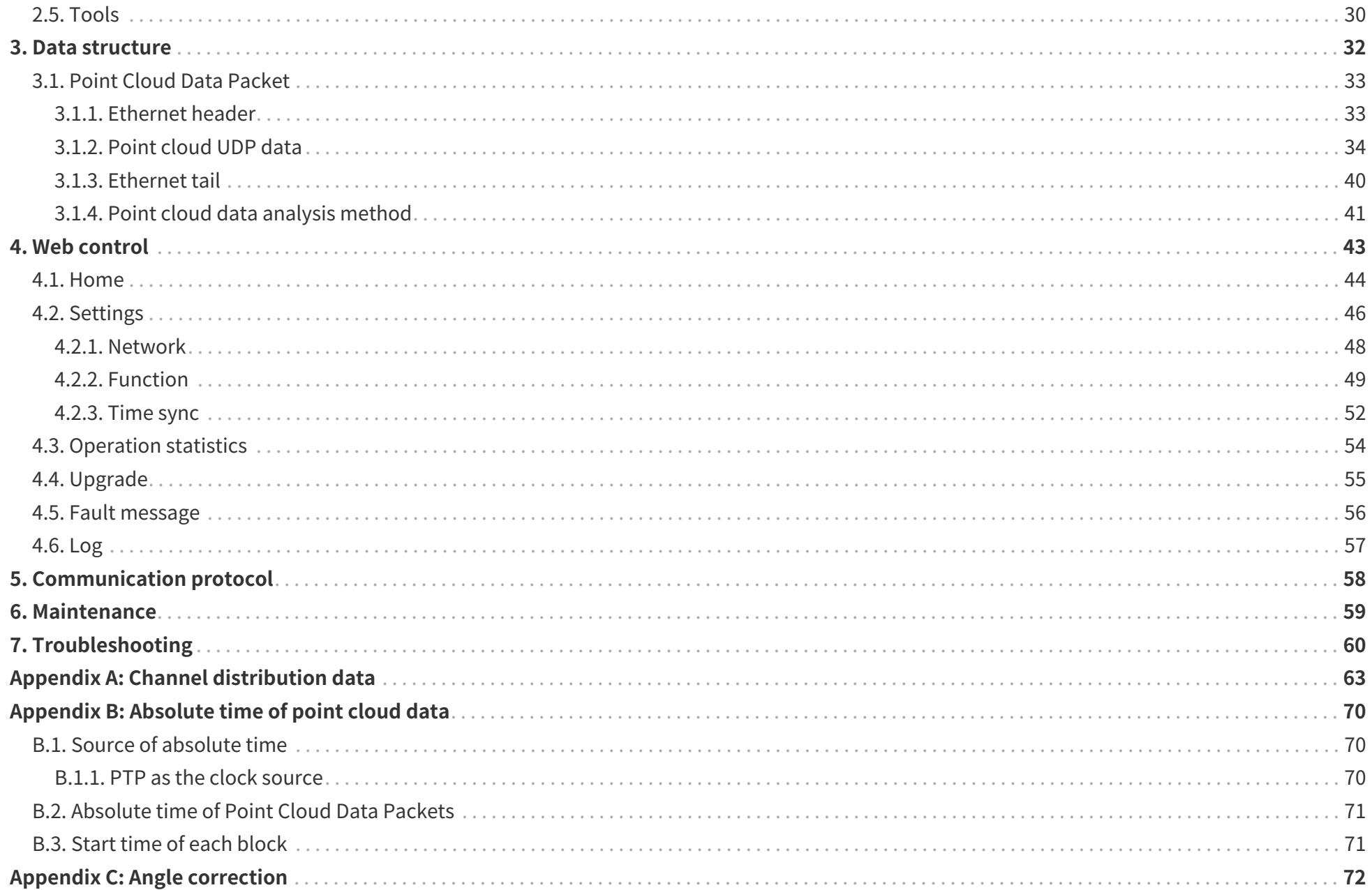

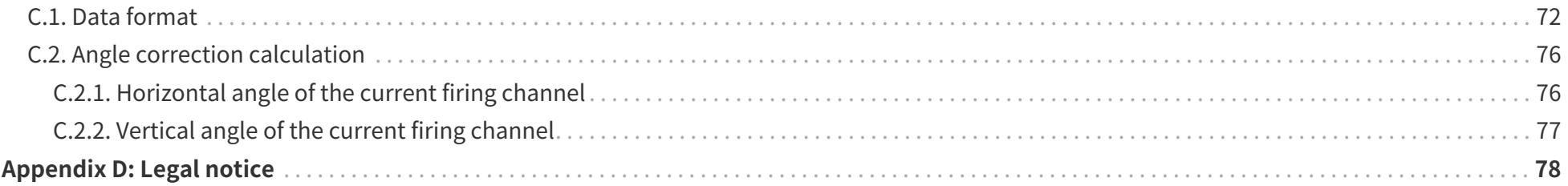

## <span id="page-4-0"></span>**■ About this manual**

Please make sure to read through this user manual before your first use and follow the instructions herein when you operate the product. Failure to comply with the instructions may result in product damage, property loss, personal injuries, and/or a breach of warranty.

## <span id="page-4-1"></span>**Access to this manual**

To obtain the latest version, please do one of the following:

- Visit the Download page of Hesai's official website: <https://www.hesaitech.com/downloads/>
- Contact your sales representative of Hesai.
- Contact Hesai technical support: [service@hesaitech.com](mailto:service@hesaitech.com)

## <span id="page-4-2"></span>**Technical support**

If your question is not addressed in this user manual, please contact us at:

- [service@hesaitech.com](mailto:service@hesaitech.com)
- <https://www.hesaitech.com/technical-support/>
- <https://github.com/HesaiTechnology>

## <span id="page-4-3"></span>**Legends and format**

**Warnings**: Instructions that must be followed to ensure safe and proper use of the product.

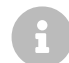

**Notes**: Additional information that may be helpful.

Monospace font: field names

For example: **Distance** represents the Distance field.

## <span id="page-5-0"></span>■ Safety notice

- Please check the certification information on the product's nameplate and read through the corresponding certification warnings. If specific users require not to present certification information on the nameplate, please follow the agreed-to arrangements.
- If you incorporate this lidar product into your product(s), you are required to provide this user manual (or the access to this user manual) to the intended users of your product(s).
- This lidar product is intended as a component of an end product. It is the responsibility of the end-product supplier to assess the risk of use in accordance with applicable standards and inform the intended user of safety-related information.
- Should there be other agreements with specific users, the other agreements shall apply.
- Before using a product, please confirm with Hesai the development maturity of the product in a timely manner. For products still in development, Hesai makes no warranty of non-infringement nor assumes any responsibility for quality assurance.

## <span id="page-5-1"></span>**Special warnings**

**Laser safety**

#### **CLASS 1 LASER PRODUCT**

This product complies with IEC 60825-1:2014, EN 60825-1:2014+A11:2021 and complies with FDA performance standards for laser products except for conformance with IEC 60825-1 Ed.3., as described in Laser Notice No.56, dated May 8, 2019.

#### **Hot surface**

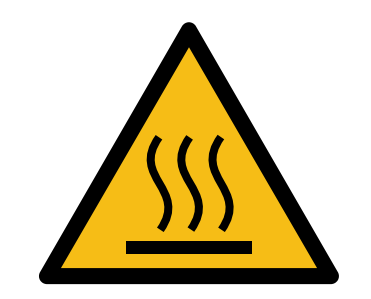

**Hot parts!** Burned fingers when handling the parts. Wait one-half hour after switching off before handling the parts.

#### **Abnormalities**

In any of the circumstances listed below, stop using the product immediately:

- If you suspect malfunctions of or damage to the product, with symptoms such as significant noise or visible vibration.
- If you or people in the nearby environment feel discomfort.
- If any device or equipment in the nearby environment malfunctions.

Meanwhile, contact Hesai or an authorized Hesai service provider for more information on product disposal.

#### **Prohibition of disassembly**

Unless expressly agreed to in writing by Hesai, do NOT disassemble the product.

## <span id="page-6-0"></span>**Operating environment**

#### **Radio frequency (RF) interference**

- Before using the product, make sure to read all the signs and notices on the product enclosure (including the nameplate). If specific users require not to present certification information on the nameplate, please follow the agreed-to arrangements.
- Although the product is designed, tested, and manufactured to comply with the regulations on RF radiation (such as FCC, CE-EMC, or KCC), the radiation from the product may still influence electronic devices.

#### **Vibration**

- If significant mechanical shocks and vibration exist in the product's operating environment, please contact Hesai's technical support to obtain the shock and vibration limits of your product model. Exposure to over-the-limit shocks or vibration may damage the product.
- Make sure to package the product in shock-proof materials to avoid damage during transport.

#### **Explosive atmosphere and other air conditions**

- Do NOT use the product in any area where potentially explosive atmospheres are present, such as environments with high concentrations of flammable chemicals, vapors, or particulates (including particles, dust, and metal powder) in the air.
- Do NOT expose the product to environments having high concentrations of industrial chemicals, including liquefied gases that are easily vaporized (such as helium). Such exposure can damage or impair product functionality.

#### **Chemical environment**

Do NOT expose the product to corrosive liquids, including but not limited to strong acids, strong bases, esters, and ethers.

#### **Ingress protection (IP)**

Please check the product's user manual for its IP rating (refer to [Section 1.4 Specifications\)](#page-16-0). Make sure to avoid any ingress beyond that rating.

#### **Operating temperature**

Please check the product's user manual for its operating temperature (refer to [Section 1.4 Specifications\)](#page-16-0). Make sure not to exceed the operating temperature range.

#### **Recommended storage conditions**

Please store the product in a dry and well-ventilated place. The recommended ambient temperature is 23  $\pm$  5°C, and the humidity is between 30% and 70%.

#### **Light interference**

Certain precision optical instruments may interfere with the laser light emitted from the product. Please check all the instructions for these instruments and take preventive measures if necessary. For example, protective leather covers are provided for certain product models; when these lidars are temporarily not used for measurement, the leather covers can be applied to block laser light emission.

## <span id="page-8-0"></span>**Personnel**

#### **Recommended operator qualifications**

The product should be operated by professionals with engineering backgrounds or experience in operating optical, electrical, and mechanical instruments. Please follow the instructions in this manual when operating the product and contact Hesai technical support if needed.

#### **Medical device interference**

- Some components in the product can emit electromagnetic fields. If the product operators or people in the nearby environment wear medical devices (such as cochlear implants, implanted pacemakers, and defibrillators), make sure to consult the physicians and medical device manufacturers for medical advice, such as determining whether keeping the product a safe distance away from the medical devices is needed.
- If you suspect that the product is interfering with your medical device, stop using the product immediately.

## <span id="page-8-1"></span>**Installation and operation**

#### **Power supply**

- Before powering on the product, make sure the electrical interfaces are dry and clean. Do NOT power on the product in humid conditions.
- Do NOT use out-of-spec or damaged cables or adapters.
- You are recommended to use only the cables and power adapters provided by Hesai. If you are to design, configure, or select the power supply system (including cables) for the product, make sure to comply with the electrical specifications in the product's user manual (refer to [Section](#page-16-0) [1.4 Specifications](#page-16-0) and the Power Supply Requirements section if available); for technical support, please contact Hesai.
- Please check [Section 2.2 Electrical interface](#page-23-0) and strictly follow the instructions on plugging/unplugging the connector. If abnormalities already exist (such as bent pins, broken cables, and loose screws), stop using the product and contact Hesai technical support.

#### **Eye safety**

The product is a Class 1 laser product. It satisfies the requirements of:

- $\cdot$  IFC 60825-1:2014
- EN 60825-1:2014+A11:2021
- 21 CFR 1040.10 and 1040.11 except for deviations (IEC 60825-1 Ed.3) pursuant to Laser Notice No.56, dated May 8, 2019.

**CAUTION**: Use of controls or adjustments or performance of procedures other than those specified herein may result in hazardous radiation exposure.

#### **CAUTION**

- For maximum self-protection, it is strongly warned that users do NOT look into the transmitting laser through a magnifying product (microscope, eye loupe, magnifying glass, etc.).
- This product does not have a power switch. It starts operating once connected to power. During operation, the entire optical window can be regarded as the product's laser emitting window; looking at the optical window can be regarded as looking into transmitting laser.

#### **Product enclosure**

- The product contains metal, glass, plastic, as well as sensitive electronic components. If the product is dropped or burnt, stop using it immediately and contact Hesai technical support.
- Do NOT squeeze or pierce the product. If the product enclosure is broken, stop using it immediately and contact Hesai technical support.
- Certain product models contain high-speed rotating parts. To avoid potential injuries, do NOT operate the product if the enclosure is loose.
- If the product enclosure consists of fins or grooves, please wear gloves when handling the product. Applying too much pressure with your bare hands may cause cuts, bruises or other injuries.

#### **optical window**

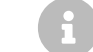

The location of the optical window is illustrated in [Section 1 Introduction.](#page-13-0)

- Do NOT apply protective film, wax or any other substance on the optical window.
- To keep the product's optical window from fingerprints and other stains, do NOT touch the optical window with bare hands. If the optical window is already stained, please refer to the cleaning method in [Section 6 Maintenance](#page-62-0).
- To prevent scratches, do NOT touch the product's optical window with hard or sharp objects. If scratches already exist, stop using the product and contact Hesai technical support. Severe scratches may affect the quality of the product's point cloud data.

#### **Mounting**

- Before operating the product, make sure it is properly and securely mounted. The mounting should prevent the product from leaving its mounting position under external forces (such as collisions, high winds, and stone impacts).
- Before installing any exterior part, please ensure that each exterior part and its movable area do not overlap the Field of View (FOV) of the lidar.
- 8 The FOV of lidar is the spatial angular range bounded by the horizontal and vertical FOV ranges (see [Section 1.4 Specifications](#page-16-0)); the distance to the origin of the lidar's coordinate system is not limited. For inquiries about the FOV, please contact Hesai technical support.

#### **Hot surface**

During operation or the time period after the operation, the product's enclosure can be hot.

- To prevent discomfort or even burns, do NOT touch the product's enclosure with your skin.
- To prevent fires, make sure to keep flammable materials away from the product's enclosure.

Certain product models support active heating of the optical window to reduce the impact of ice and frost.

- While active heating is ON, please avoid direct skin contact with the optical window.
- Users can turn off active heating.

#### **Peripherals**

The product may be used along with accessories and devices, such as suction cup mounts, extension cables, power supplies, network devices, GPS/PTP devices, and cleaning equipment.

When selecting a peripheral, please refer to all relevant specifications in the product's user manual or contact Hesai technical support. Using outof-spec or unsuitable devices may result in product damage or even personal injuries.

#### **Firmware and software upgrading**

Make sure to use only the upgrade files provided by Hesai. Make sure to observe all the instructions provided for that upgrade file.

#### **Customized firmware and software**

- Before using a customized version of firmware and software, please fully understand the differences in functions and performance between the customized version and the standard version.
- Make sure to strictly follow all the instructions and safety precautions provided for that customized version. If the product does not function as anticipated, stop using the product immediately and contact Hesai technical support.

#### **Point cloud data processing**

- Certain product models support one or more point cloud data processing functions, including but not limited to: Noise Filtering, Interstitial Points Filtering, Retro Multi-Reflection Filtering, and Non-Linear Reflectivity Mapping.
- These functions are configurable and are intended only to assist the user in extracting information from the point cloud data. Users are in full control of whether to use any of these functions. Moreover, users are responsible for analyzing the product's intended application scenarios and evaluating the risk of enabling one or more of these functions in combination.
- To learn about the supported functions of a product model, please contact Hesai technical support.

## <span id="page-12-0"></span>**Repair and maintenance**

For more product repair or maintenance issues, please contact Hesai or an authorized Hesai service provider.

#### **Repair**

Unless expressly agreed to in writing by Hesai, do NOT disassemble, repair, modify, or retrofit the product by yourself or entrust any third party to do so. Such a breach:

- can result in product damage (including but not limited to water resistance failure), property loss, and/or injuries;
- shall constitute a breach of warranty.

## <span id="page-13-0"></span>**1. Introduction**

## <span id="page-13-1"></span>**1.1. Operating principle**

Distance measurement: Time of Flight (ToF)

- 1. A laser diode emits a beam of ultrashort laser pulses onto the target object.
- 2. The laser pulses are reflected after hitting the target object. The returning beam is detected by an optical sensor.
- 3. Distance to the object can be accurately measured by calculating the time between laser emission and receipt.

$$
d = \frac{ct}{2}
$$
   
 
$$
d: Distance
$$
   
 
$$
c: Speed of light
$$
   
 
$$
t: Travel time of the laser beam
$$

## <span id="page-14-0"></span>**1.2. Basic structure**

As shown in [Figure 3. Mirror rotation direction \(top view\),](#page-14-1) a rotating mirror is used for scanning horizontally.

<span id="page-14-2"></span>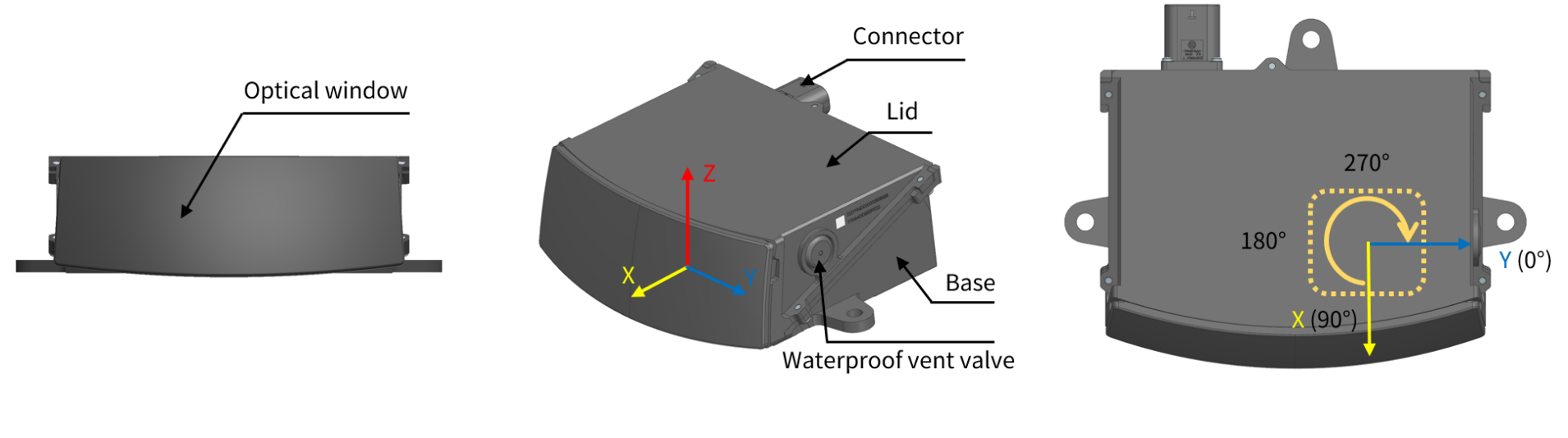

Figure 1. Front view Figure 2. Coordinate system (isometric view) Figure 3. Mirror rotation direction (top view)

<span id="page-14-1"></span>

The lidar's coordinate system is illustrated in [Figure 2. Coordinate system \(isometric view\).](#page-14-2)

- Z-axis is the axis of rotation.
- The origin is shown in [Figure 5. Origin of coordinates \(unit: mm\).](#page-15-1) All measurements are relative to the origin.

The rotating mirror's position and the lidar's azimuthal position (i.e., azimuth of the current firing channel) are defined in [Figure 3. Mirror rotation](#page-14-1) [direction \(top view\)](#page-14-1).

- The mirror rotates clockwise in the top view.
- Y-axis corresponds to 0°.

## <span id="page-15-0"></span>**1.3. Channel distribution**

- The designed vertical resolution is 0.2° across the FOV, as shown in [Figure 4. Channel vertical distribution](#page-15-2) and detailed in [Appendix A Channel](#page-66-0) [distribution data.](#page-66-0)
- <span id="page-15-2"></span>• Each channel has an intrinsic angle offset, both horizontally and vertically. The offset angles are recorded in this lidar unit's angle correction file (see [Appendix C Angle correction](#page-75-0)).

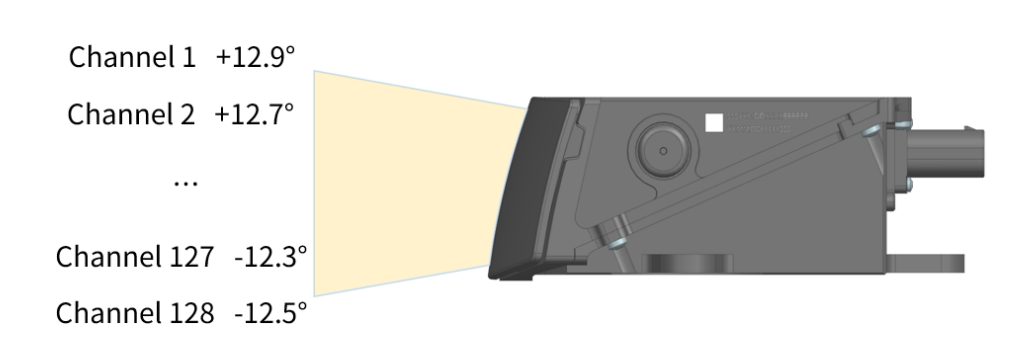

<span id="page-15-1"></span>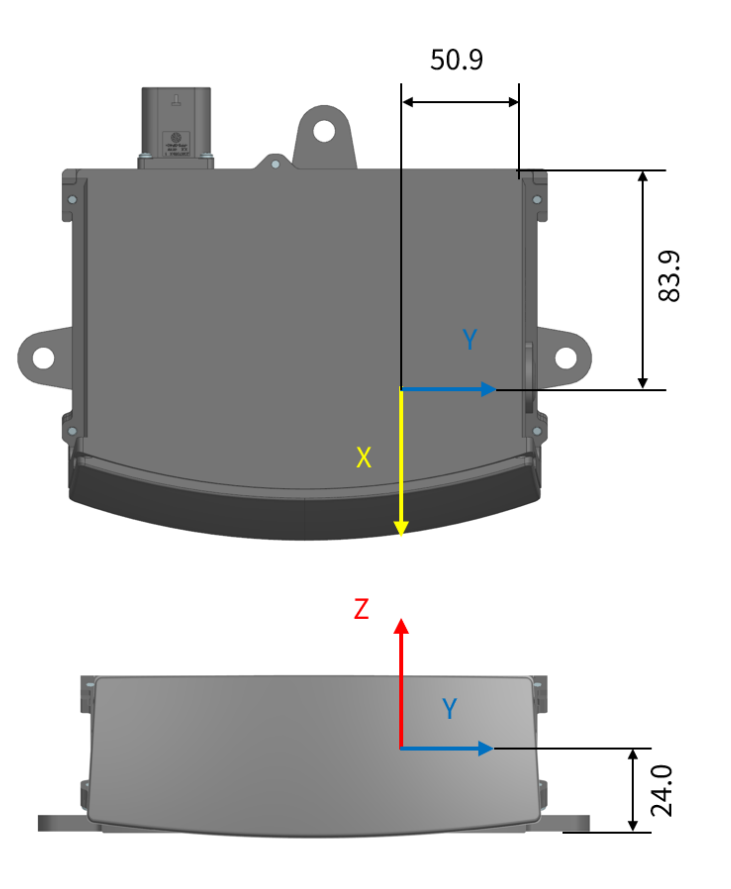

Figure 4. Channel vertical distribution Figure 5. Origin of coordinates (unit: mm)

## <span id="page-16-0"></span>**1.4. Specifications**

#### **SENSOR**

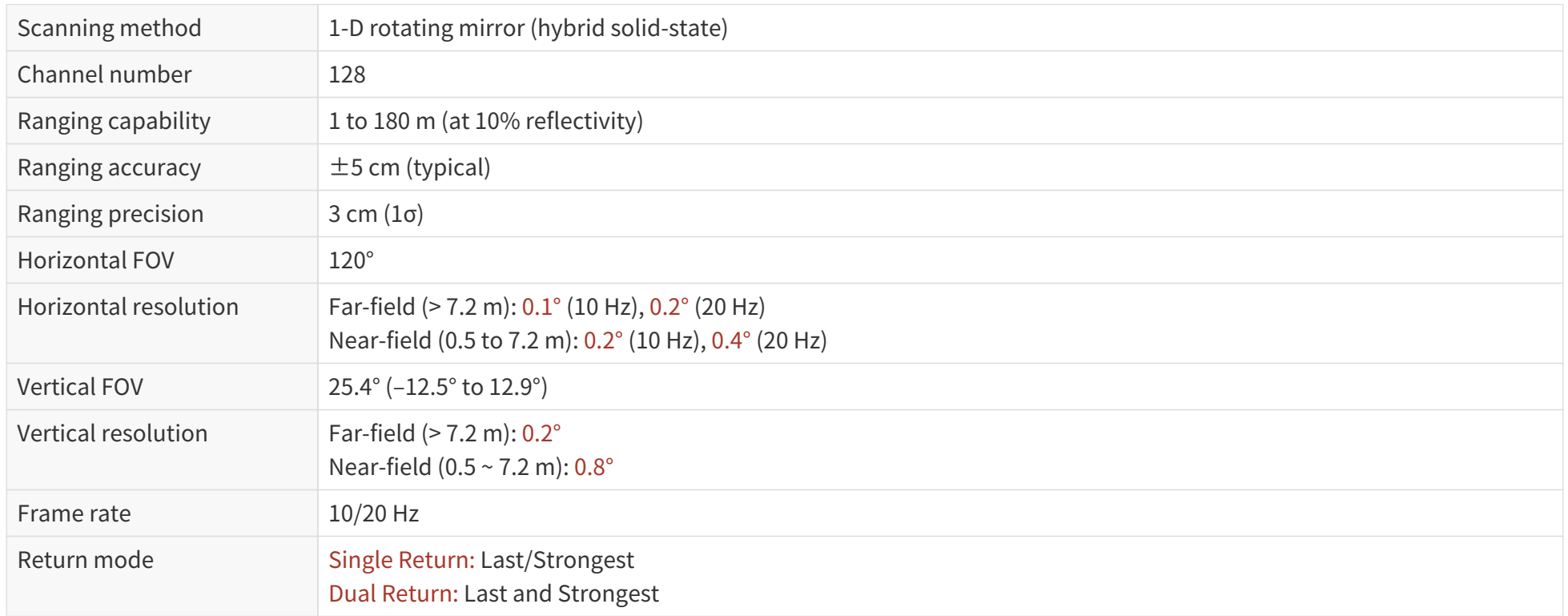

#### **MECHANICAL/ELECTRICAL/OPERATIONAL**

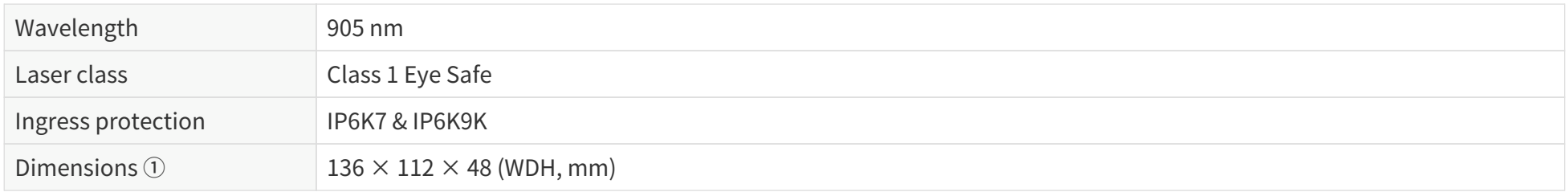

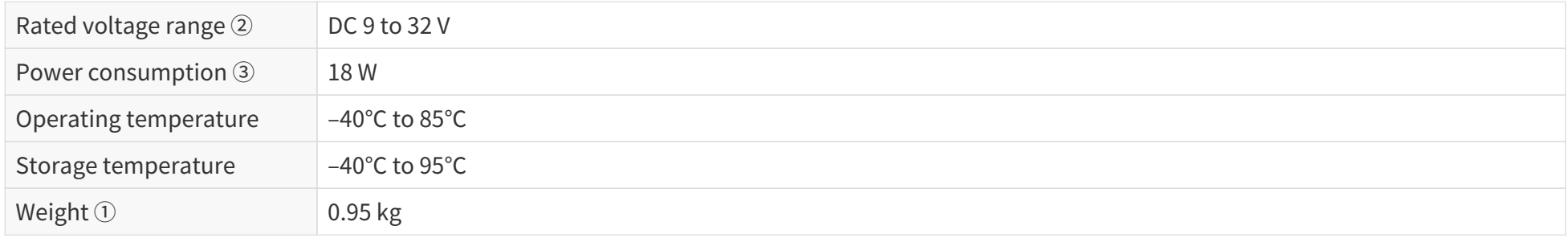

#### **DATA I/O**

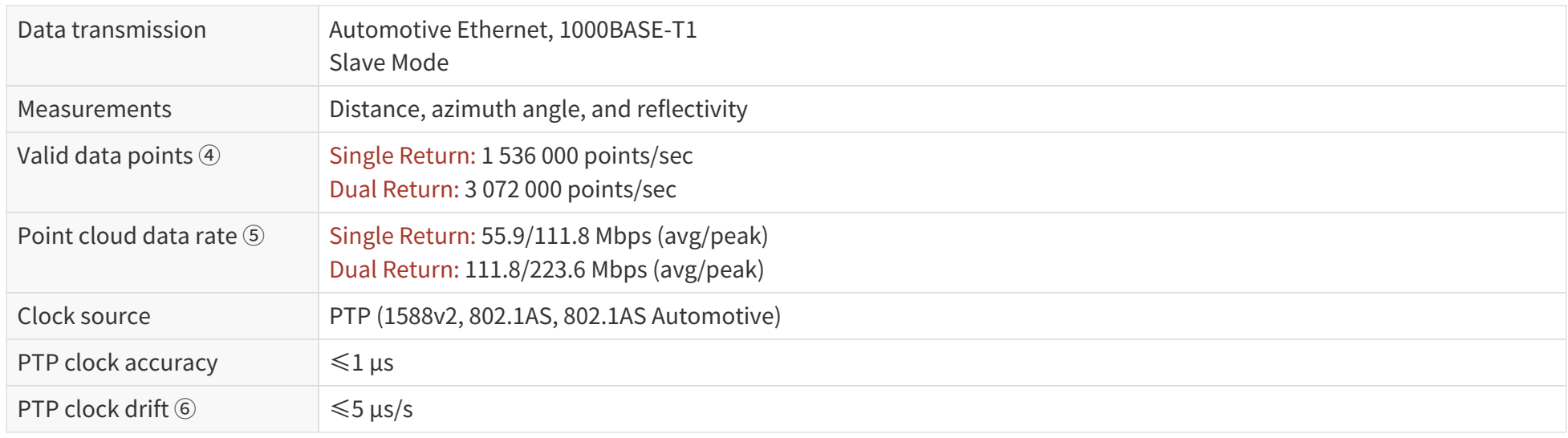

Specifications are subject to change. Please refer to the latest version of this manual.

#### Notes to specifications

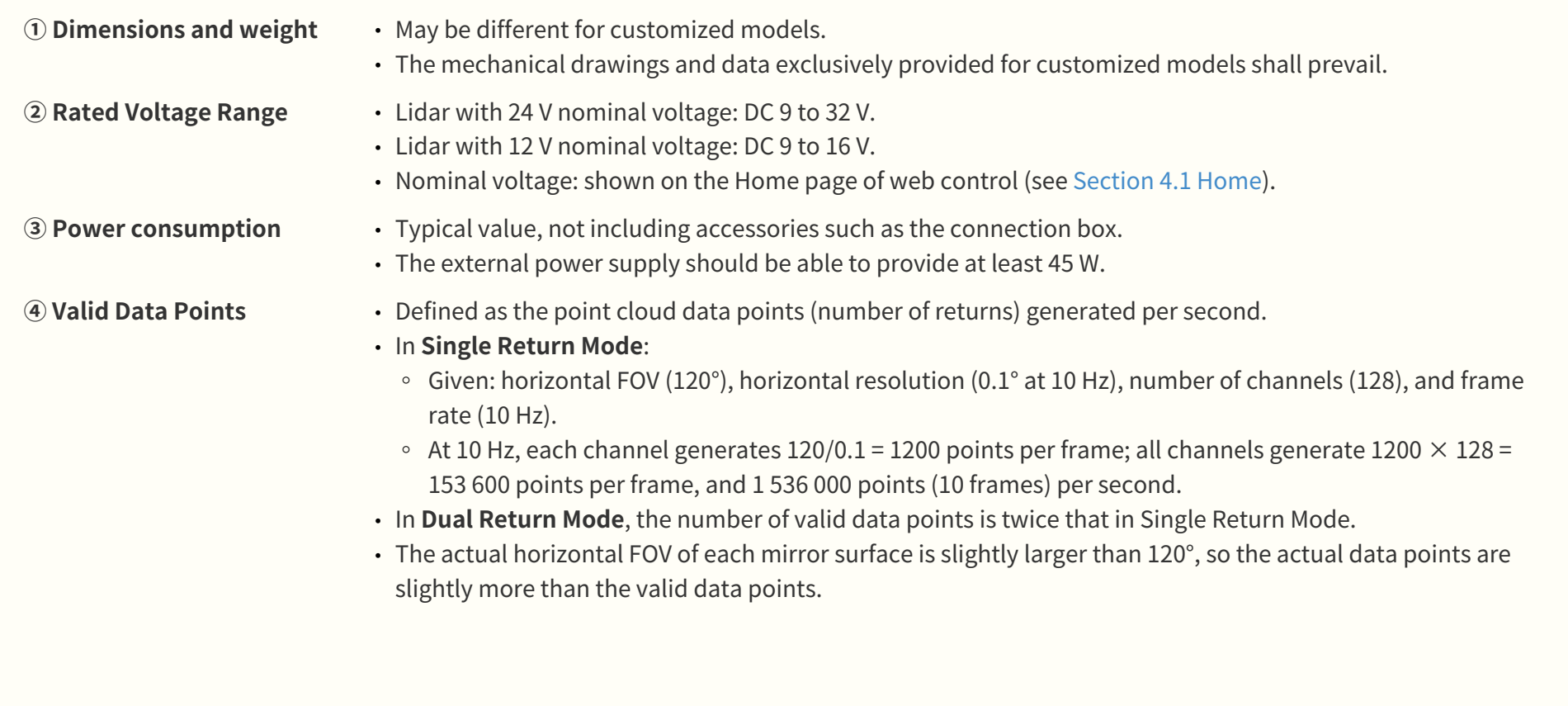

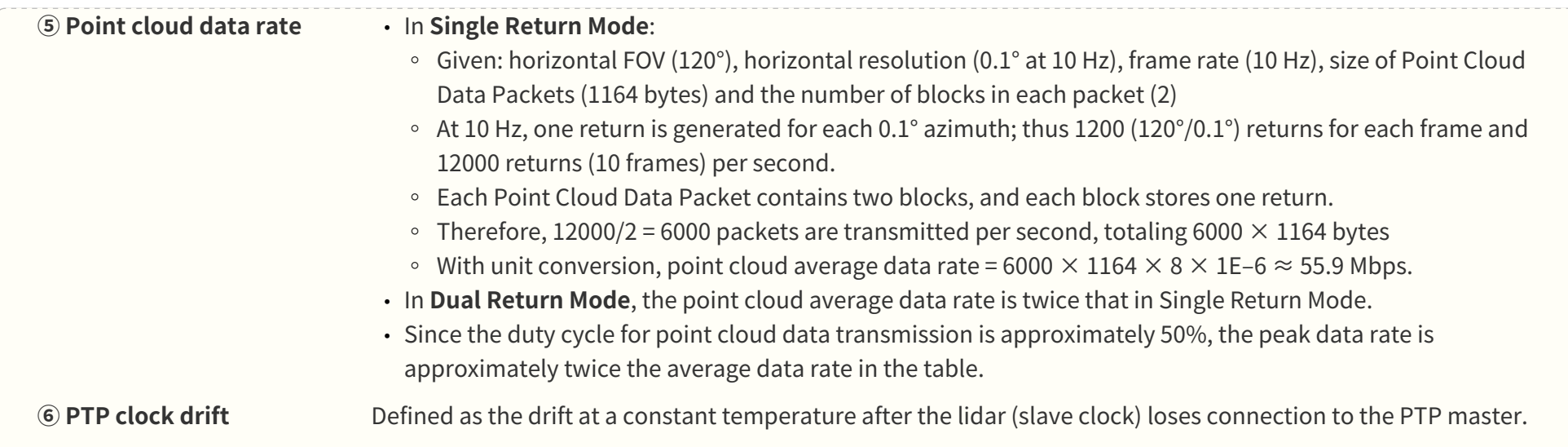

## <span id="page-20-0"></span>**2. Setup**

Before operating the lidar, strip away the transparent protective film on the optical window.

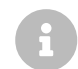

The information in this section may be different for customized models. The mechanical drawings and data exclusively provided for customized models shall prevail.

## <span id="page-21-0"></span>**2.1. Mechanical installation**

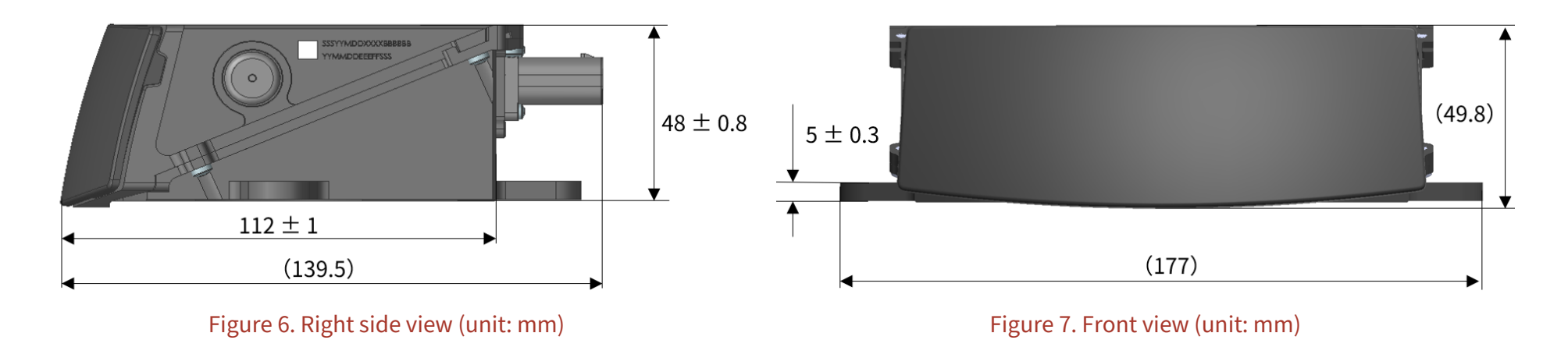

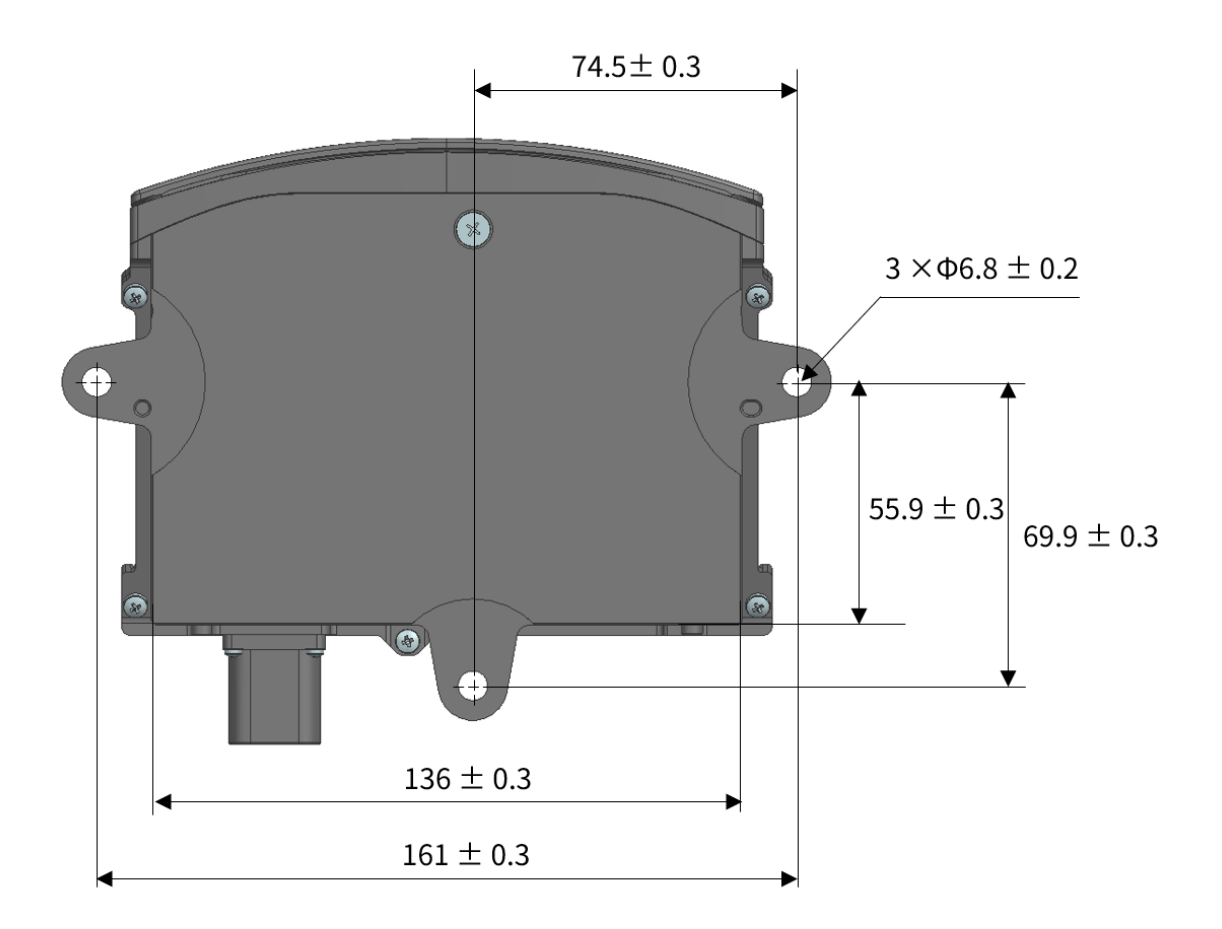

Figure 8. Bottom view (unit: mm)

## <span id="page-23-0"></span>**2.2. Electrical interface**

TE Connectivity part number: 2387351-1 (male socket, on the lidar)

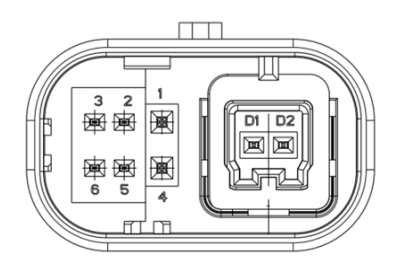

Figure 9. TE connector (male socket): dimensions and pins

## <span id="page-23-1"></span>**2.2.1. Pin description**

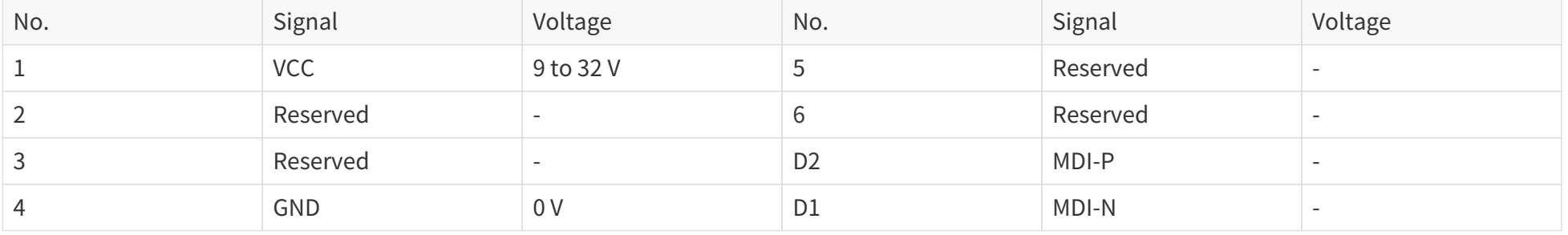

- Lidar with 24 V nominal voltage: DC 9 to 32 V.
- Lidar with 12 V nominal voltage: DC 9 to 16 V.
- Nominal voltage: shown on the Home page of web control (see [Section 4.1 Home](#page-47-0)).

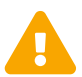

8

Please avoid touching the reserved pins with bare hands.

#### <span id="page-24-0"></span>**2.2.2. Connector use**

 $\blacktriangle$ 

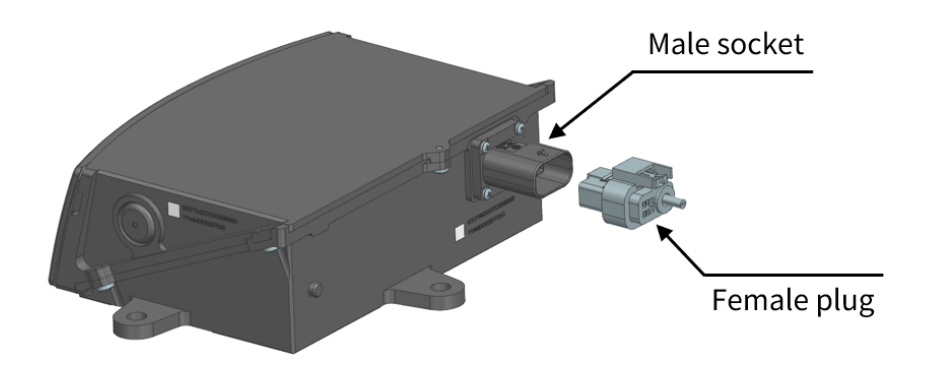

#### Figure 10. Connectors

- Before connection, check the pins on the socket and the holes on the plug. In case of bent pins or damaged holes, stop using the connector and contact technical support.
- To prevent breakdowns, turn off the power source before connection and disconnection.
- Do NOT attempt to force open a connection by pulling on the cables or by twisting the connectors in any way. Doing so can loosen the connectors' shells, or even damage the contacts.
- If the connector's shell is accidentally pulled off, stop using the connector and contact Hesai technical support.
- Do NOT attempt to assemble the connector's shell and cable collet; do NOT connect a connector without its shell. Doing so may damage the lidar's circuits.
- For further troubleshooting, please contact Hesai's technical support or obtain work instructions from the connector manufacturer.
- The connector is designed to withstand at least 20 mating cycles; exceeding this number may increase the risk of connector damage.

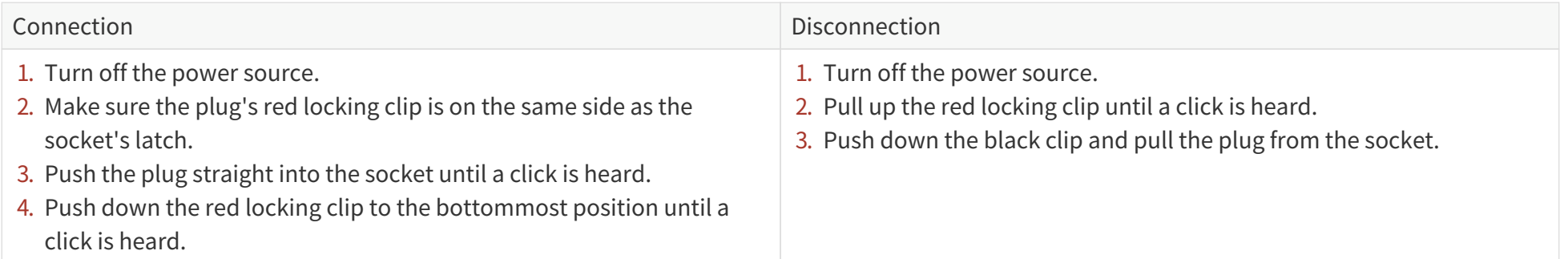

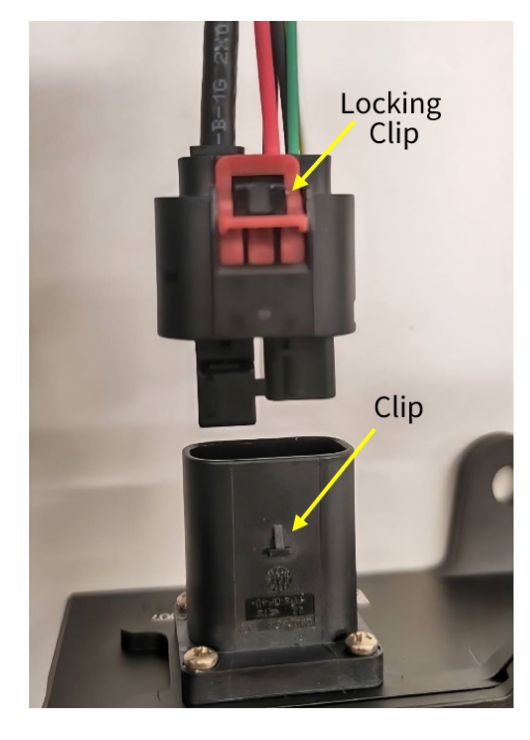

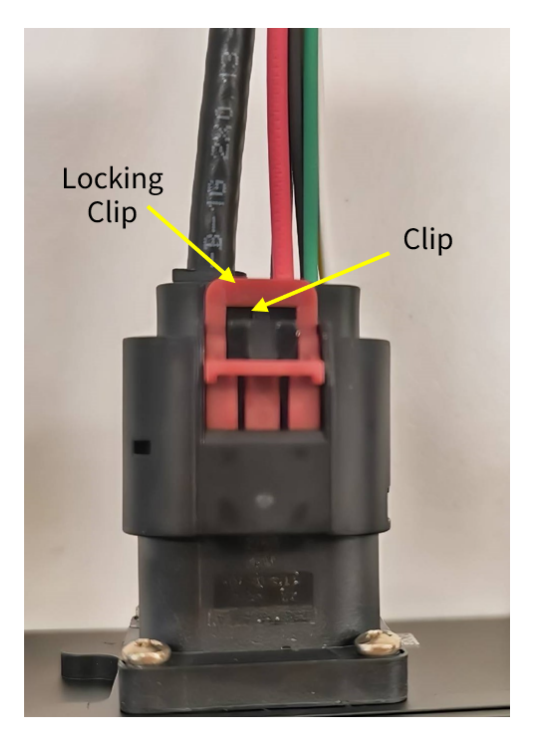

Figure 11. Connection **Figure 12. Disconnection** 

## <span id="page-26-0"></span>**2.2.3. Cables (Ethernet)**

Outside diameter (OD) =  $4.10 \pm 0.20$  mm

Minimum bend radius: Single:  $5 \times OD$ Multiple:  $15 \times OD$ 

## <span id="page-27-0"></span>**2.3. Connection box (optional)**

Users may connect the lidar with or without a connection box.

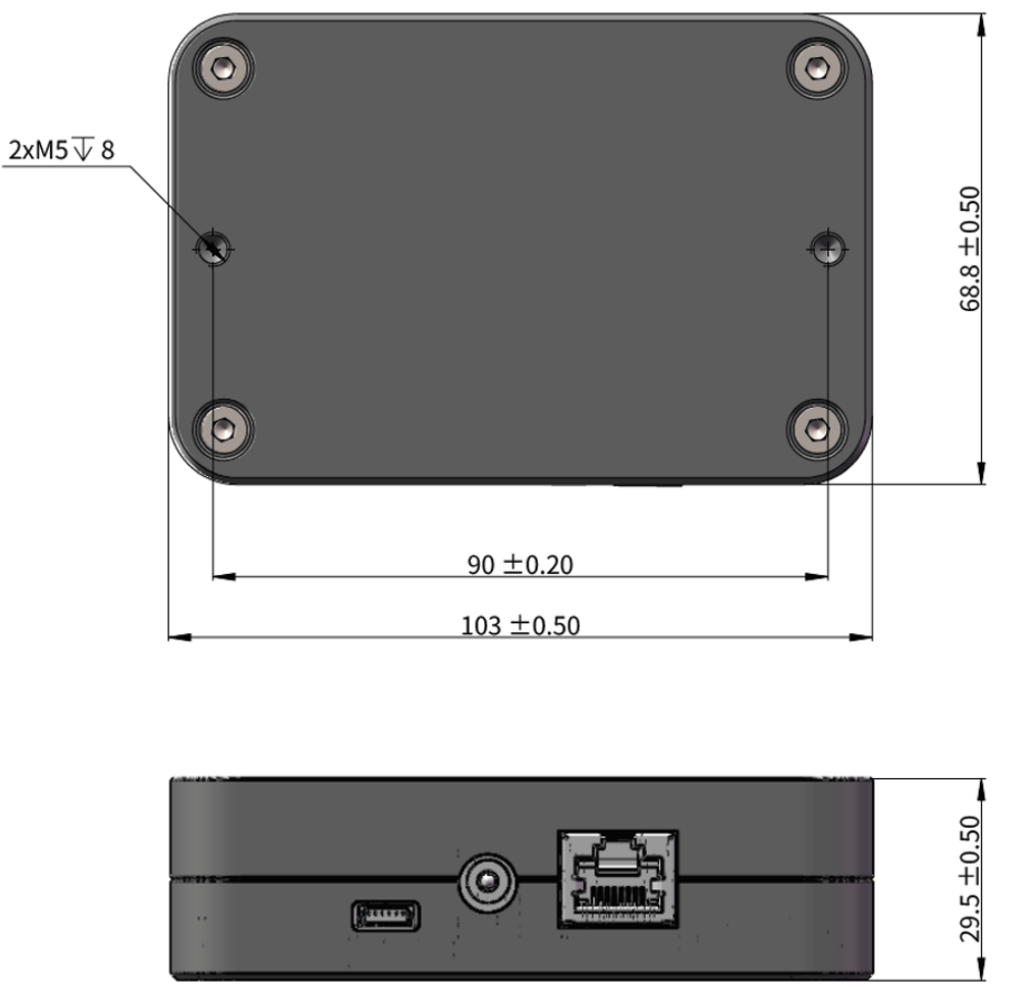

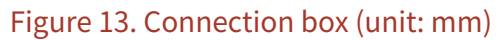

An additional cable is used for connecting the lidar (on the left) and the connection box (on the right), as shown below.

One cable's head cannot connect to another cable's tail, so each lidar can only use one cable.

<span id="page-28-0"></span>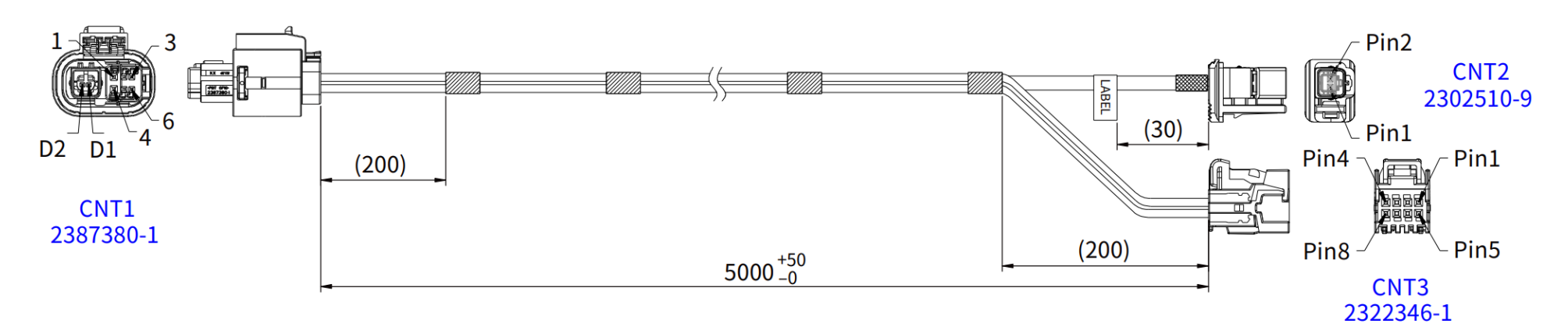

Figure 14. Cable between lidar and connection box (unit: mm)

#### **The wire colors and cross-section areas are listed below:**

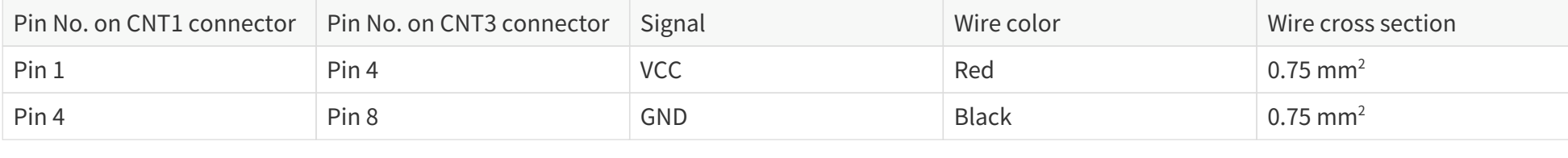

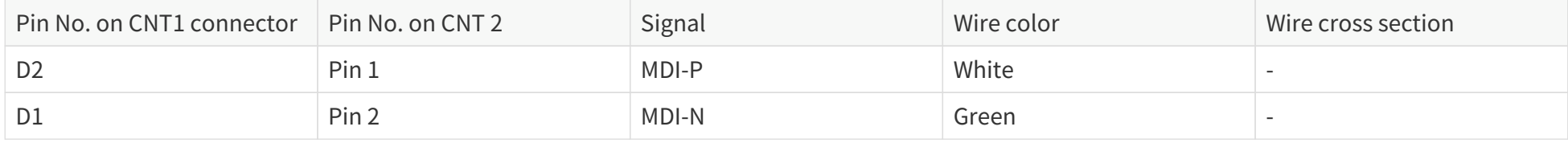

## <span id="page-29-0"></span>**2.3.1. Ports**

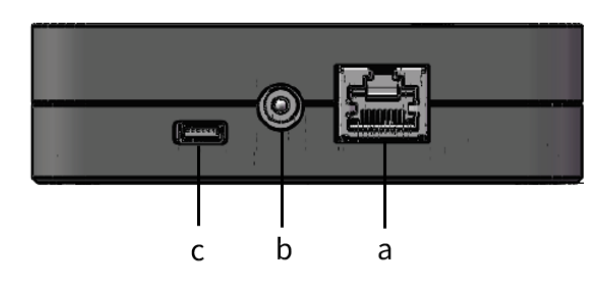

#### Figure 15. Connection box (front)

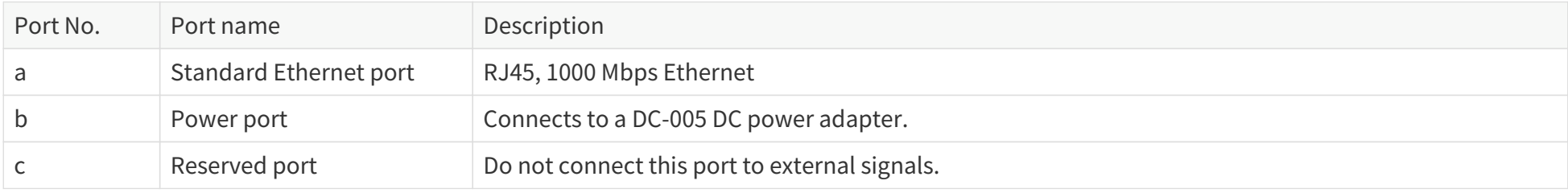

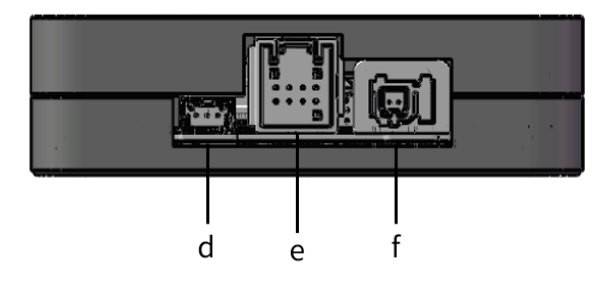

#### Figure 16. Connection box (back)

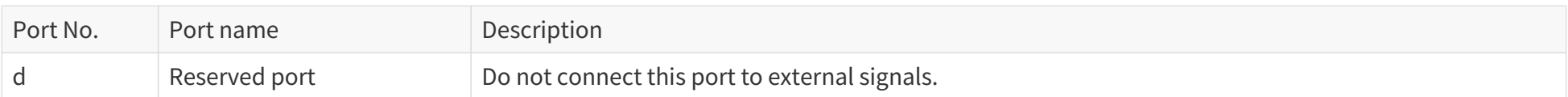

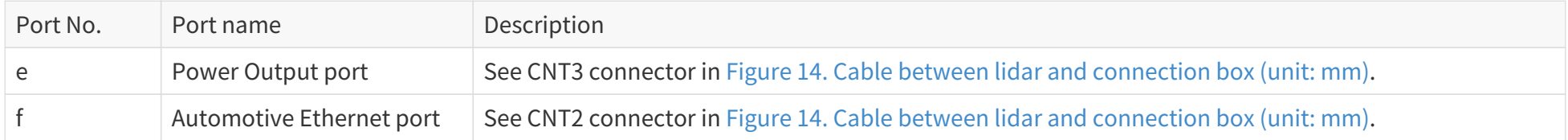

## <span id="page-31-0"></span>**2.3.2. Connection**

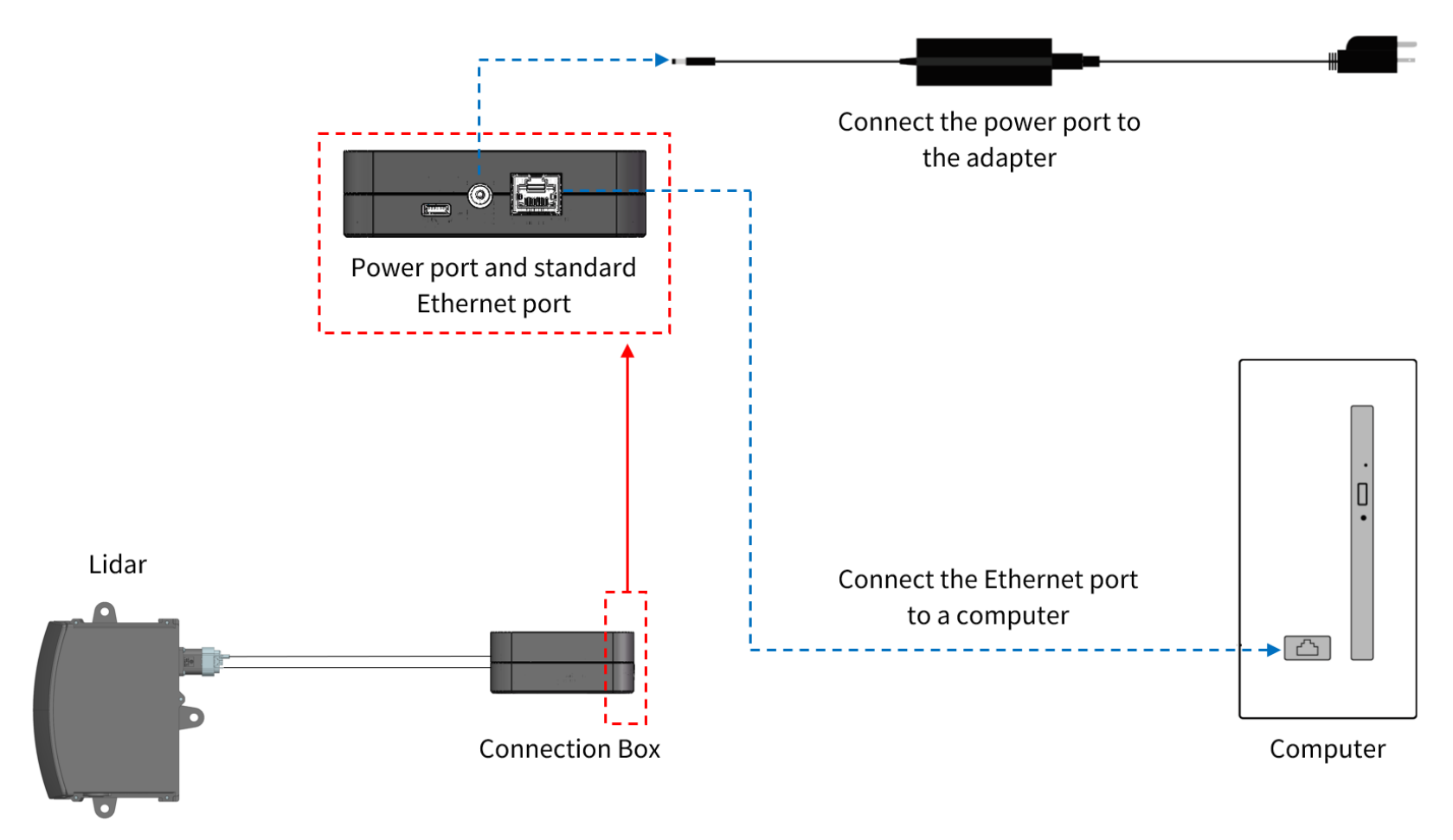

Figure 17. Connection with PTP (software simulation)

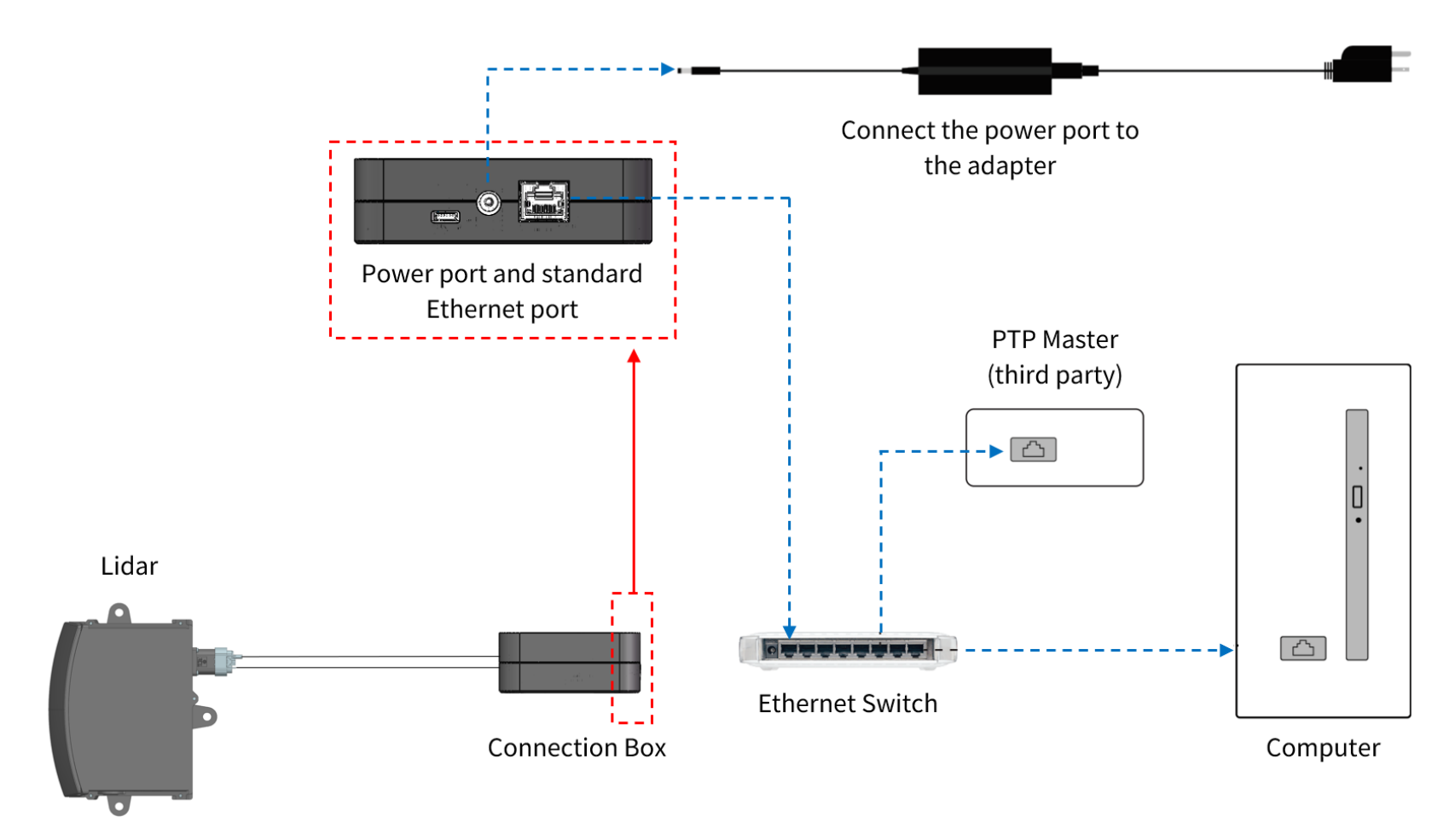

Figure 18. Connection with PTP (hardware device)

## <span id="page-33-0"></span>**2.4. Network settings on the receiving host**

The lidar does not have a power switch. It starts operating once connected to power and the Ethernet.

To receive data on your PC, set the PC's IP address to 192.168.1.**X** and subnet mask to 255.255.255.0.

#### Range of **X**: 0 to 255 (except 201, 1 and 255)

![](_page_33_Picture_146.jpeg)

## <span id="page-33-1"></span>**2.5. Tools**

![](_page_33_Picture_147.jpeg)

![](_page_34_Picture_30.jpeg)

## <span id="page-35-0"></span>**3. Data structure**

Unless otherwise specified, all the multi-byte fields are unsigned values in little-endian format.

![](_page_35_Figure_3.jpeg)

Figure 19. Data structure
## **3.1. Point Cloud Data Packet**

### **3.1.1. Ethernet header**

Default IP address:

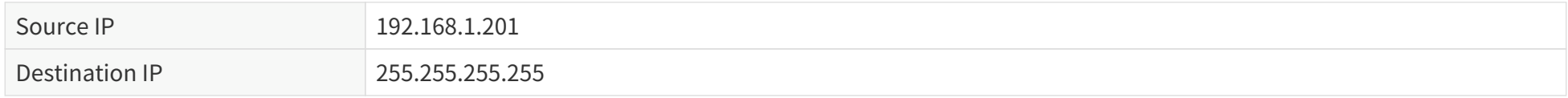

### **Point Cloud Data Packet: Ethernet header**

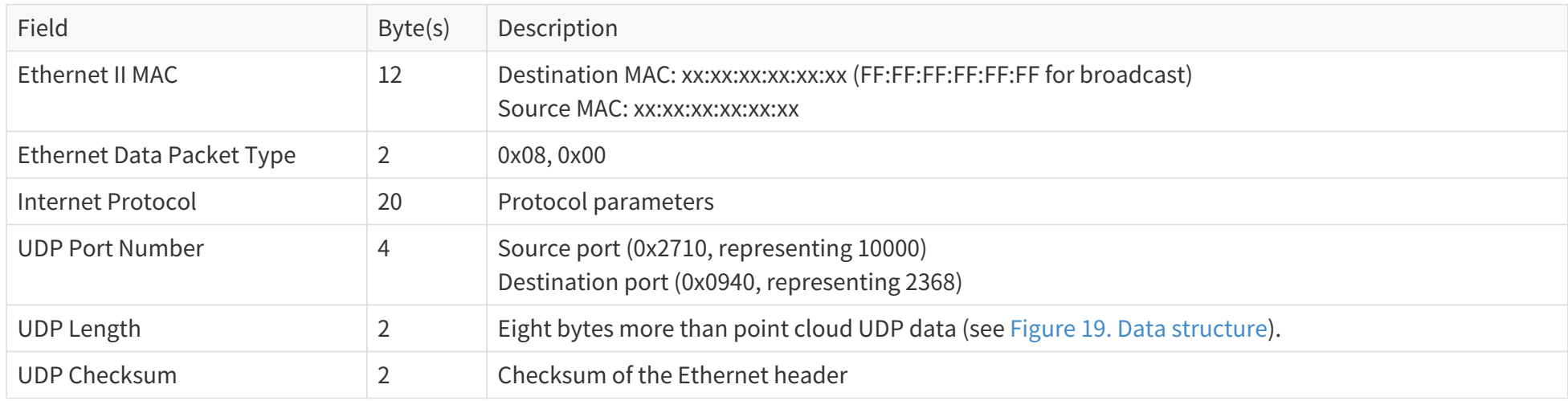

### <span id="page-37-1"></span>**3.1.2. Point cloud UDP data**

### **3.1.2.1. Pre-Header**

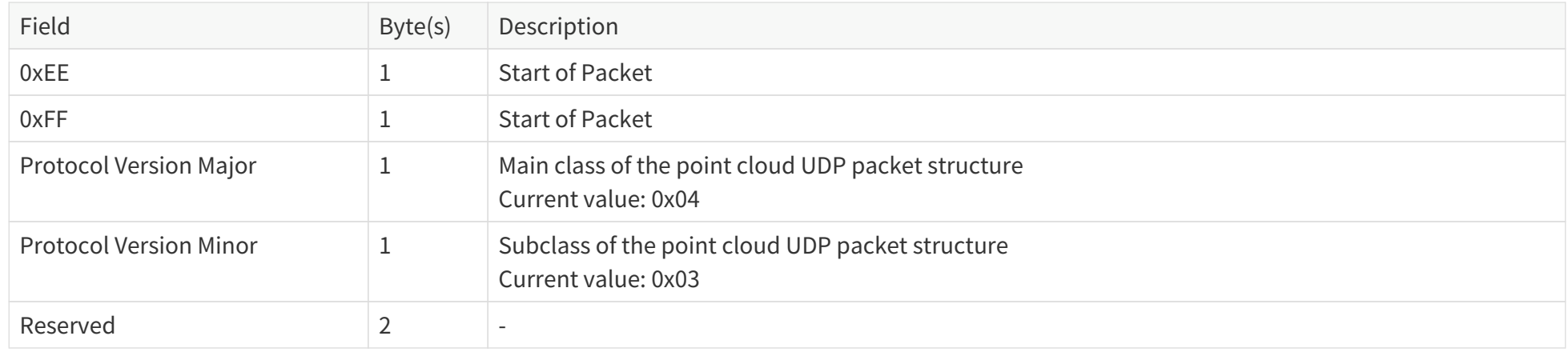

### <span id="page-37-0"></span>**3.1.2.2. Header**

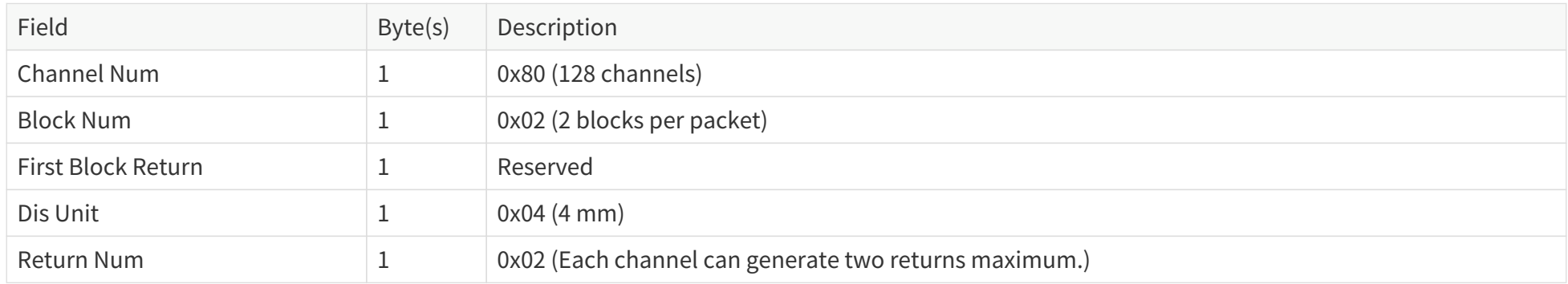

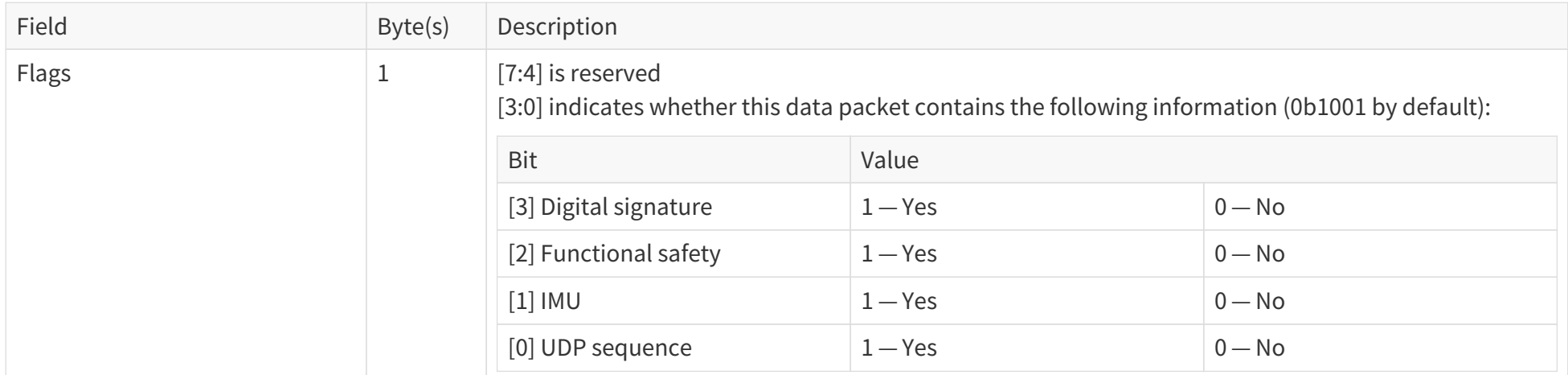

### <span id="page-38-0"></span>**3.1.2.3. Body**

#### **Return mode**

See the **Return Mode** field in [Section 3.1.2.4 Tail](#page-41-0).

In Single Return mode, the measurements of each round of firing are stored in one block.

In Dual Return mode, the measurements of each round of firing are stored in two adjacent blocks, and the **Azimuth** fields of these two blocks are the same.

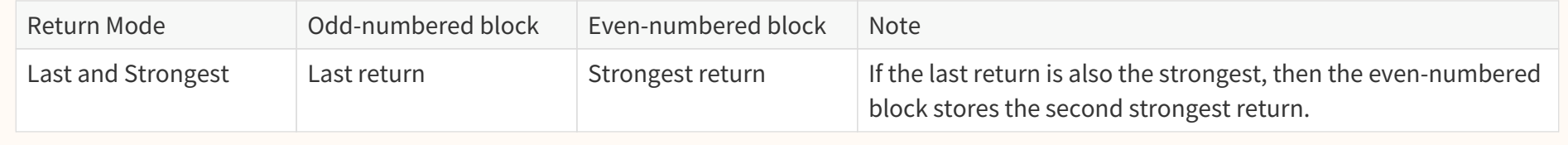

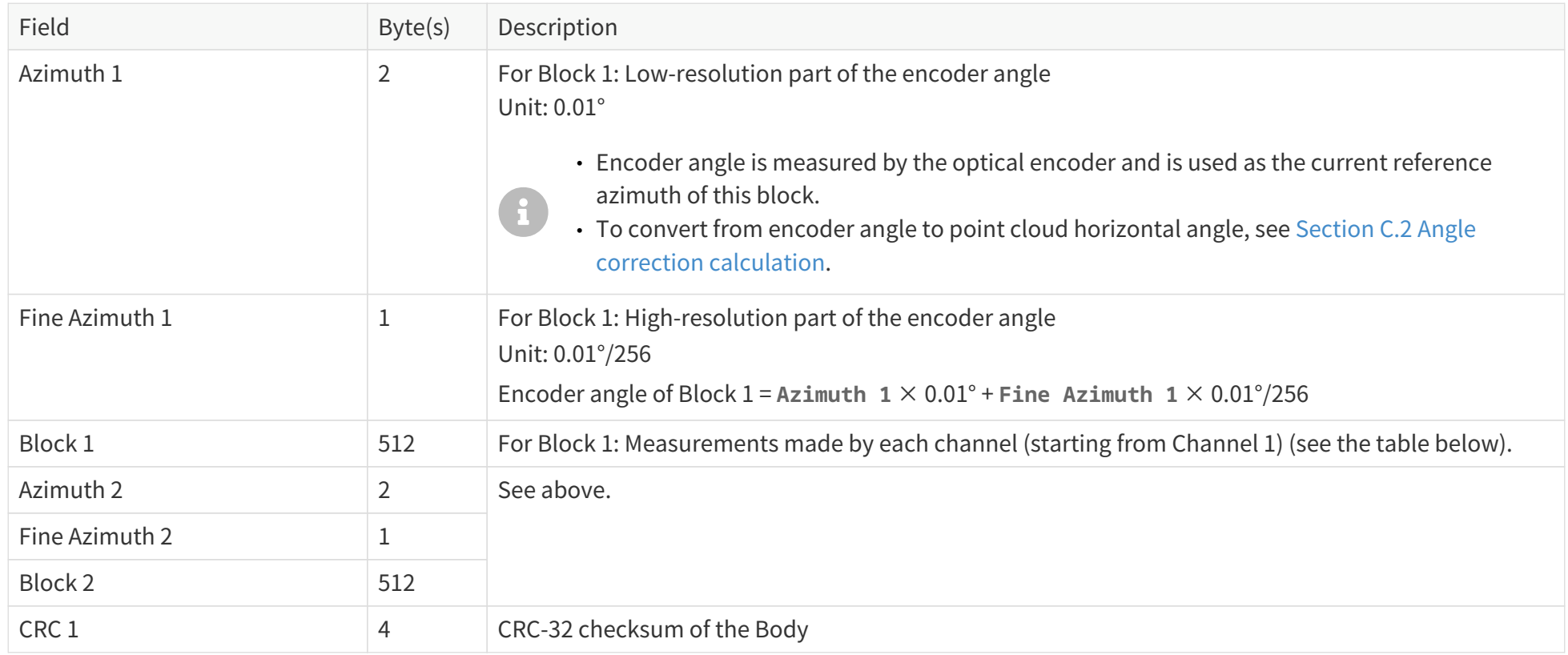

### **Each block in the Body**

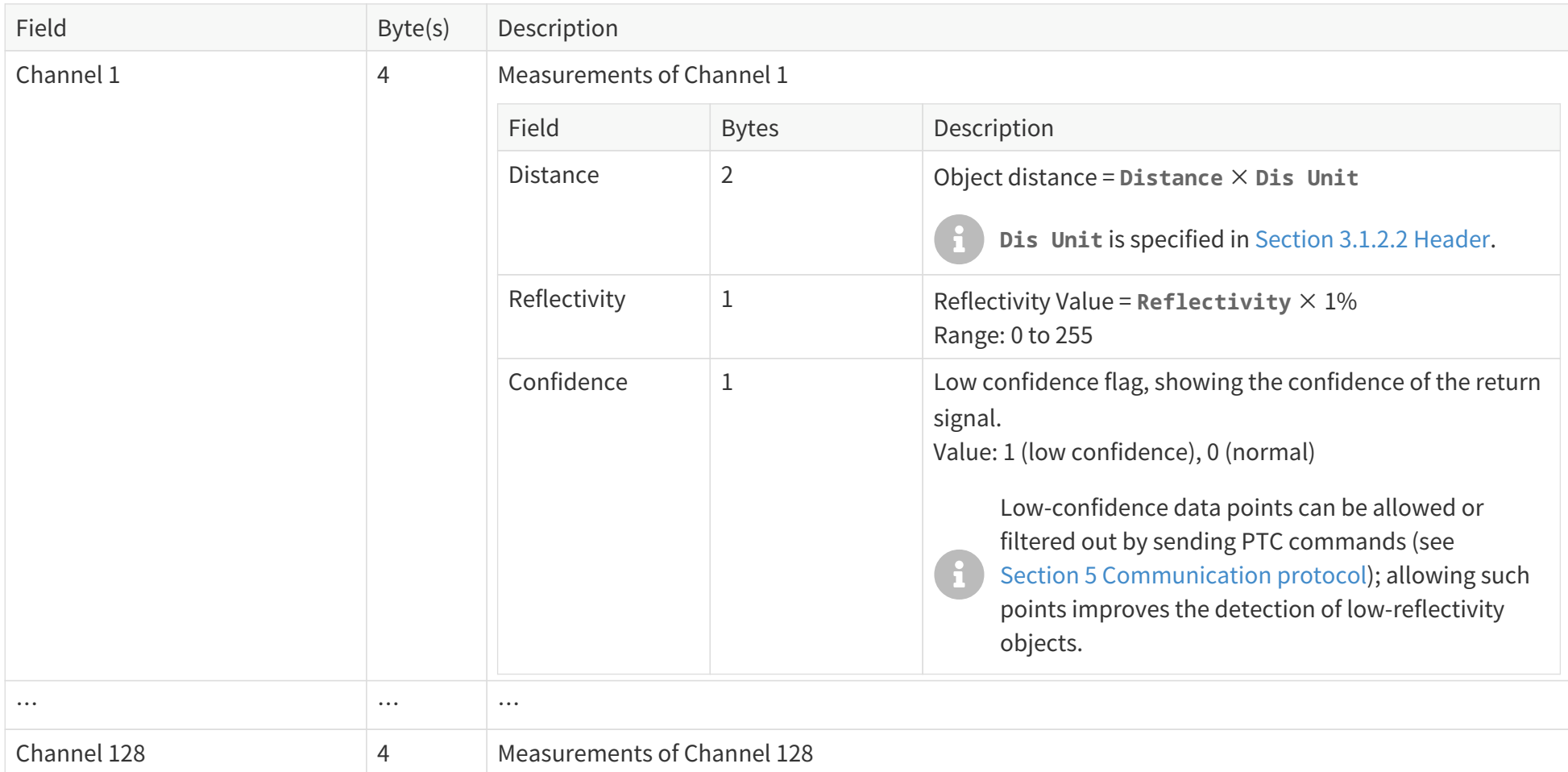

### <span id="page-41-0"></span>**3.1.2.4. Tail**

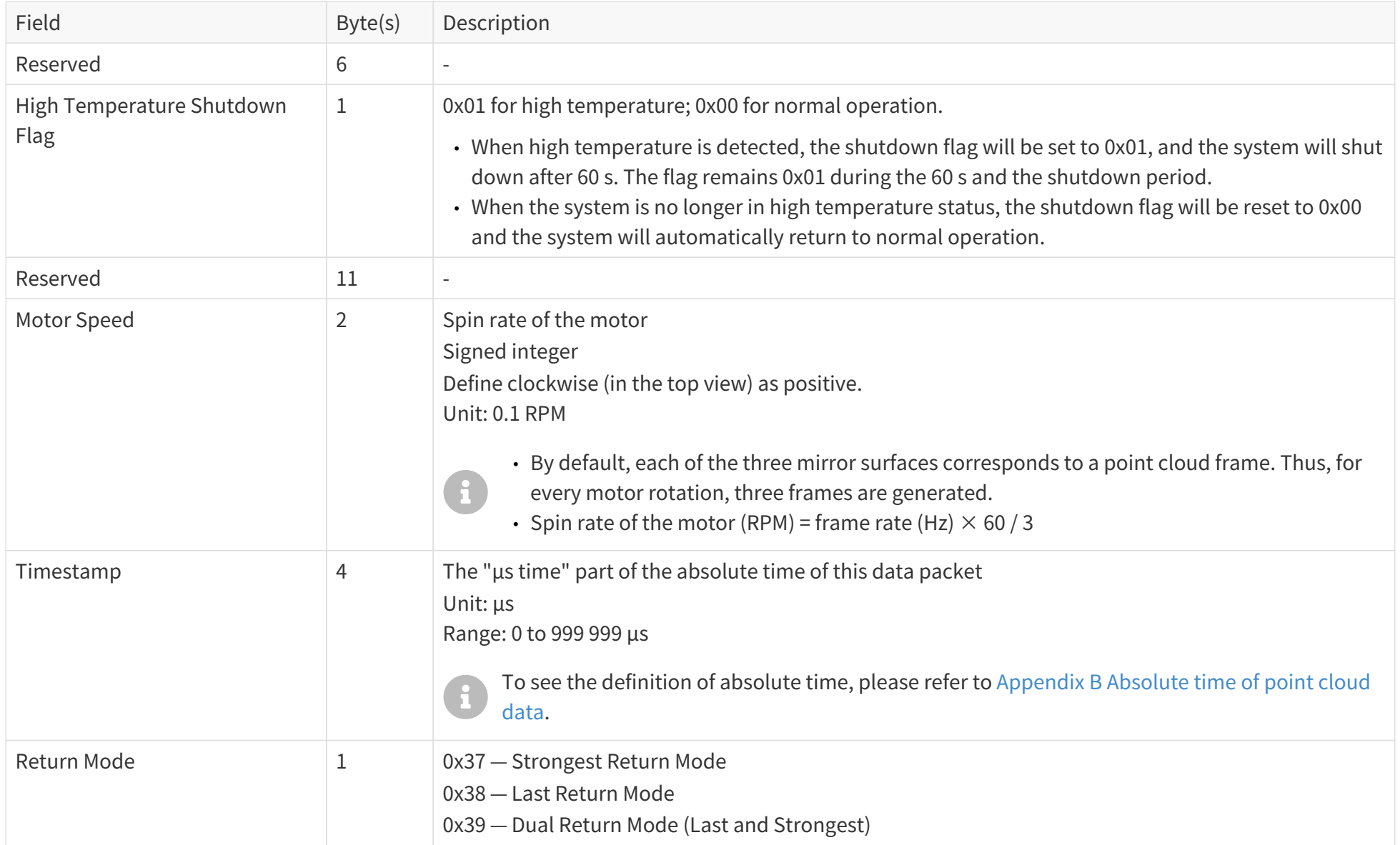

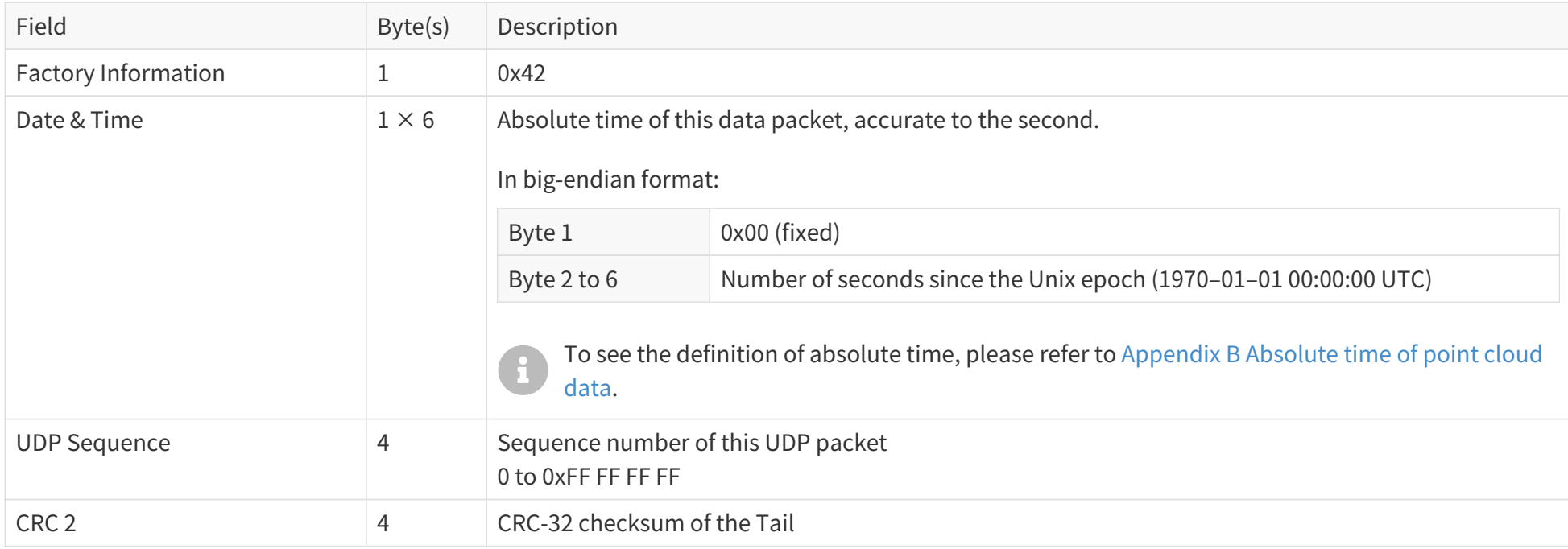

### **3.1.2.5. Cyber security**

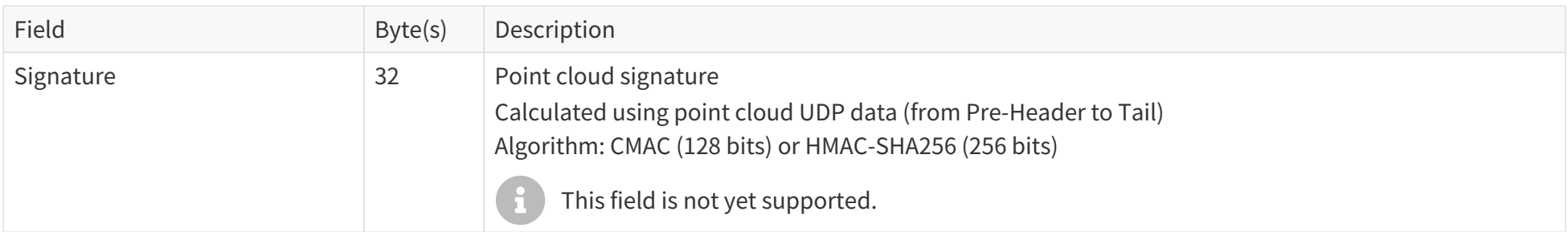

## **3.1.3. Ethernet tail**

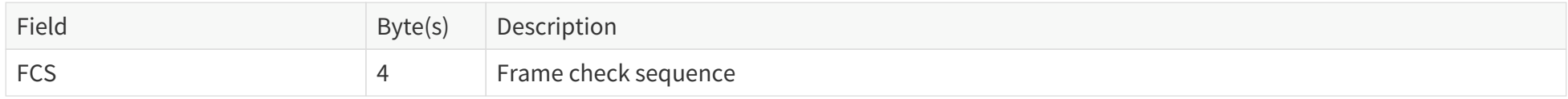

### <span id="page-44-0"></span>**3.1.4. Point cloud data analysis method**

The analysis of point cloud UDP data consists of three steps.

### **3.1.4.1. Analyze the vertical and horizontal angles of a data point**

### Take **Channel 5** in **Block 2** as an example.

- 1. Calculate the vertical angle (v\_angle) of **Channel 5** according to [Appendix C Angle correction.](#page-75-0)
	- 0° represents the horizontal direction.
	- The upward direction is defined as positive.
	- Channel number counts from 1, top to bottom.
- 2. Calculate the horizontal angle (h\_angle) of **Channel 5** according to [Appendix C Angle correction.](#page-75-0)
	- The 0° position is defined in [Figure 3. Mirror rotation direction \(top view\).](#page-14-0)

### **3.1.4.2. Analyze the distance of a data point**

Use the **Distance** field of **Block 2: Channel 5** in [Section 3.1.2.3 Body.](#page-38-0)

### **3.1.4.3. Draw the data point in a spherical or rectangular coordinate system**

In a spherical coordinate system, the vertical and horizontal angles are defined in the figure below.

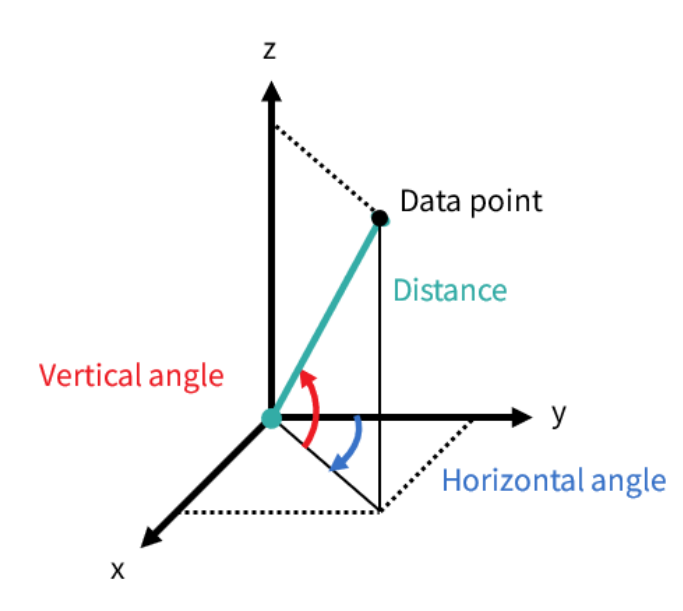

**3.1.4.4. Obtain the real-time point cloud data by analyzing and drawing every data point in each frame**

# **4. Web control**

Web control is used for setting parameters, checking device info, and upgrading.

To access web control,

 $\mathbf \Theta$ 

- 1. Connect the lidar to your PC using an Ethernet cable.
- 2. Complete [Section 2.4 Network settings on the receiving host.](#page-33-0)
- 3. Enter this URL into your web browser: 192.168.1.201.
	- May be different for customized models. The mechanical drawings and data exclusively provided for customized models shall prevail.
	- Google Chrome and Mozilla Firefox are recommended.
	- Firewall port exceptions: Port 9347 (PTC/PTCS), Port 80 (HTTP), Port 443 (HTTPS), and Ports 319 and 320 (PTP 1588v2)

## <span id="page-47-0"></span>**4.1. Home**

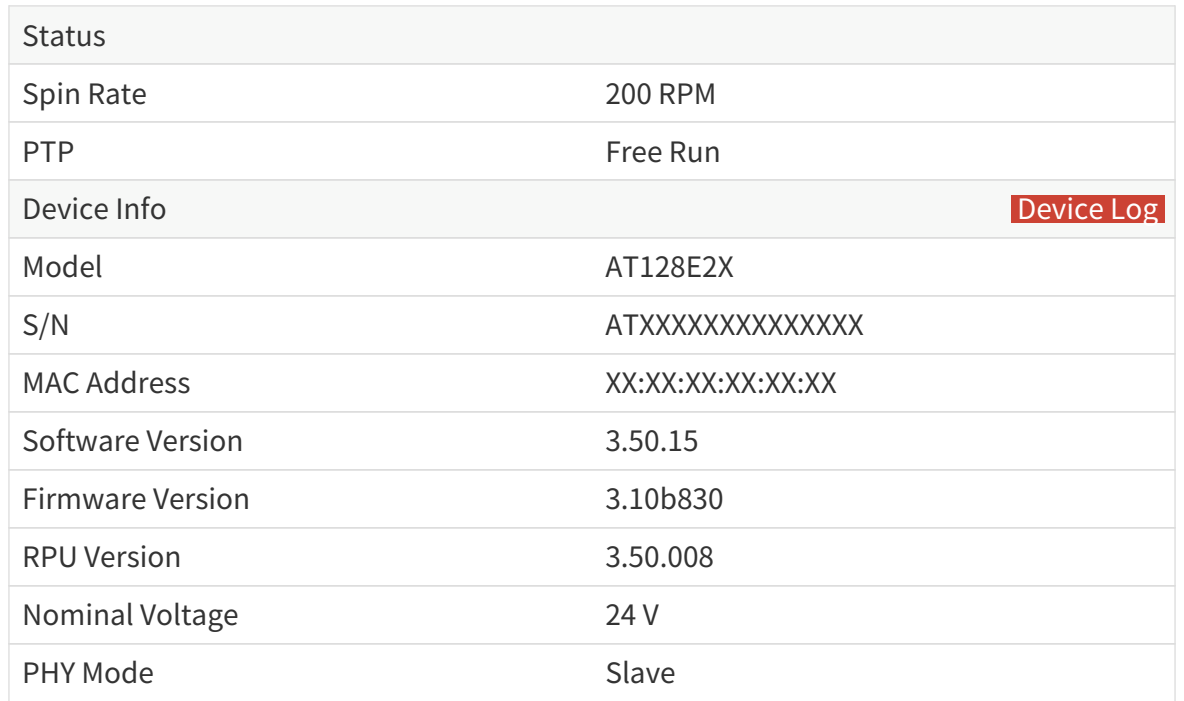

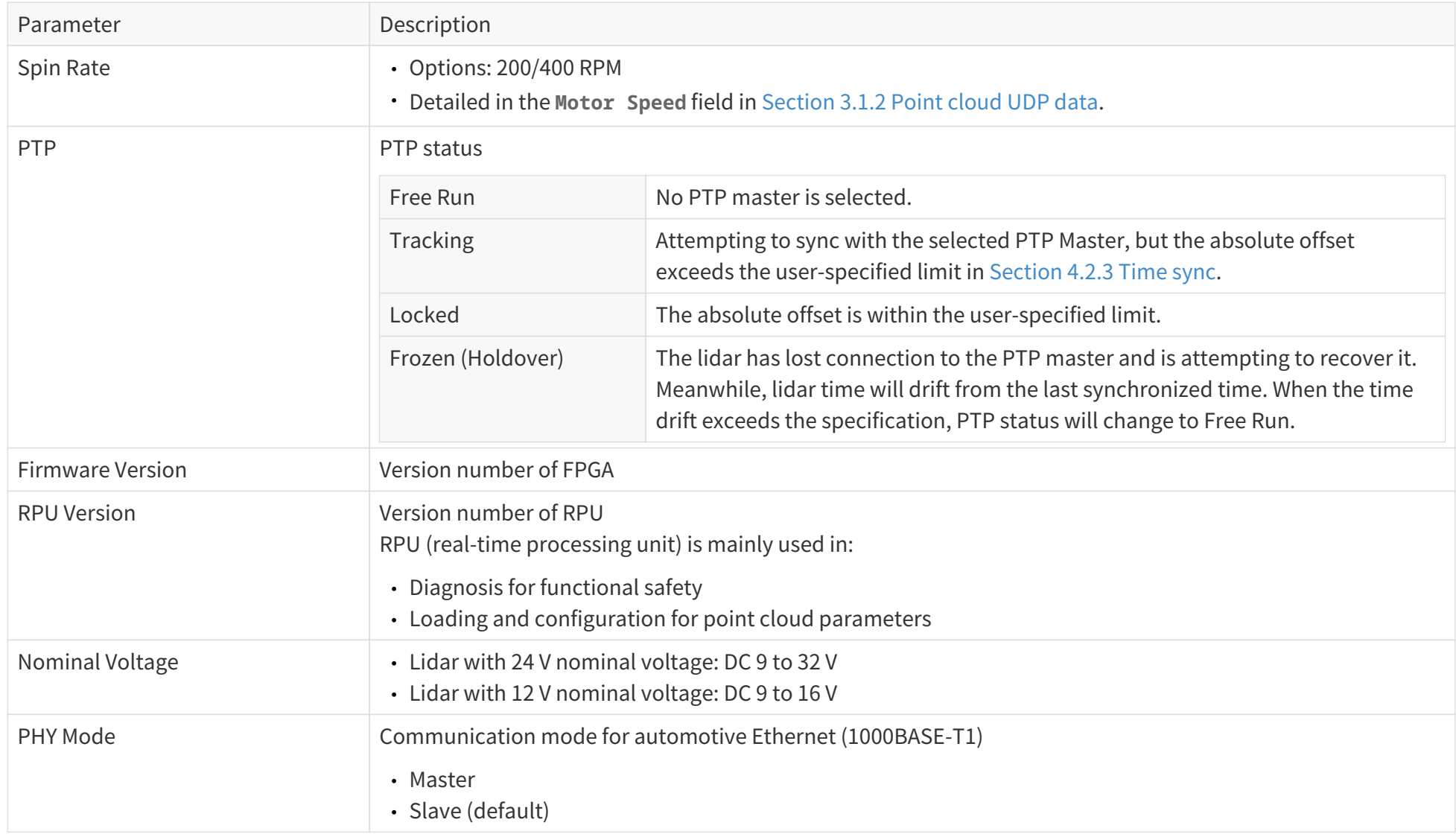

# <span id="page-49-0"></span>**4.2. Settings**

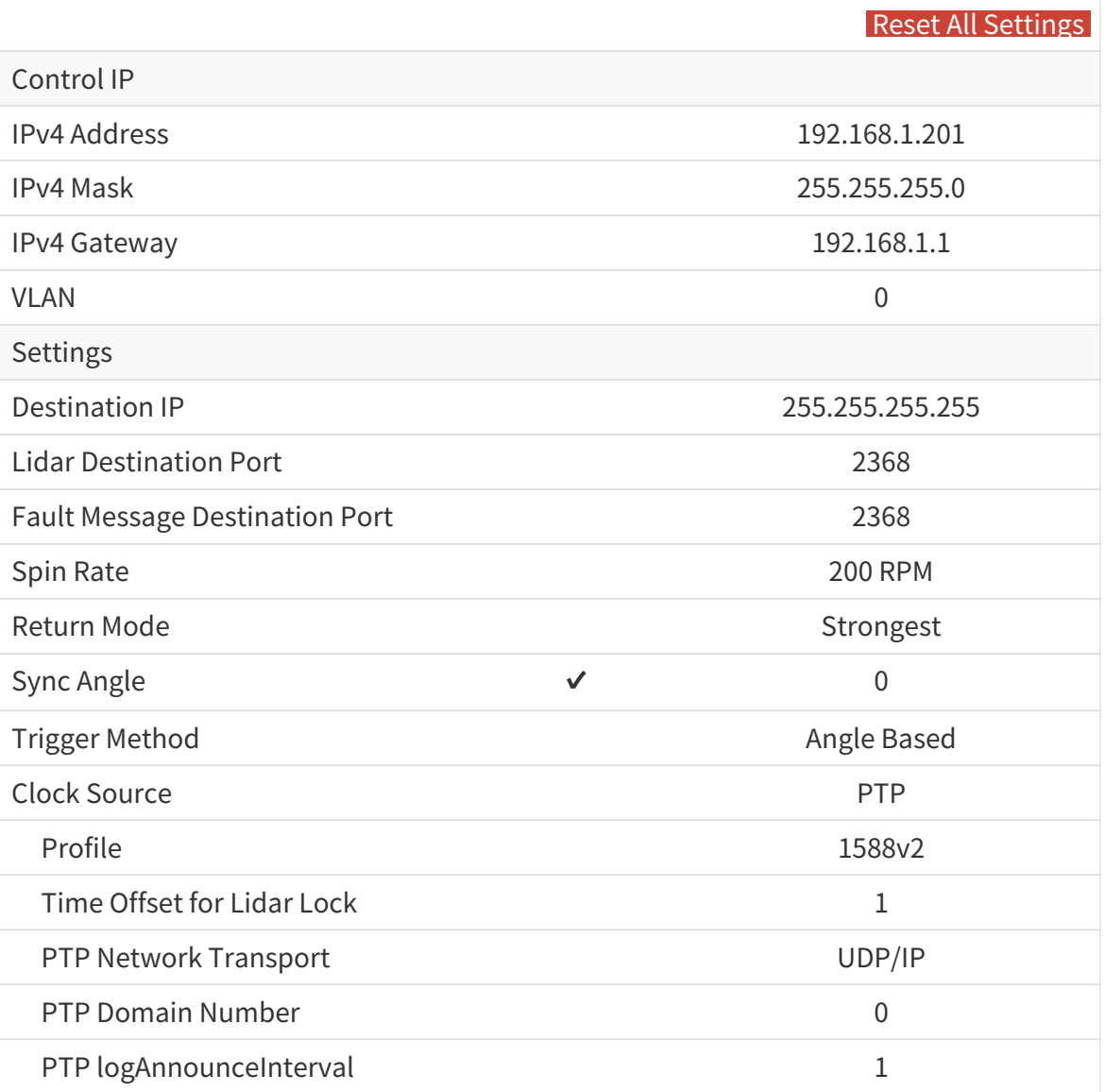

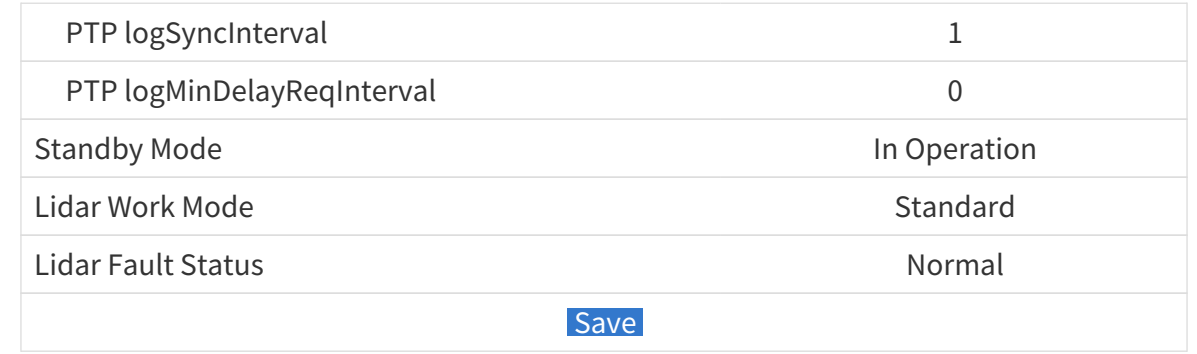

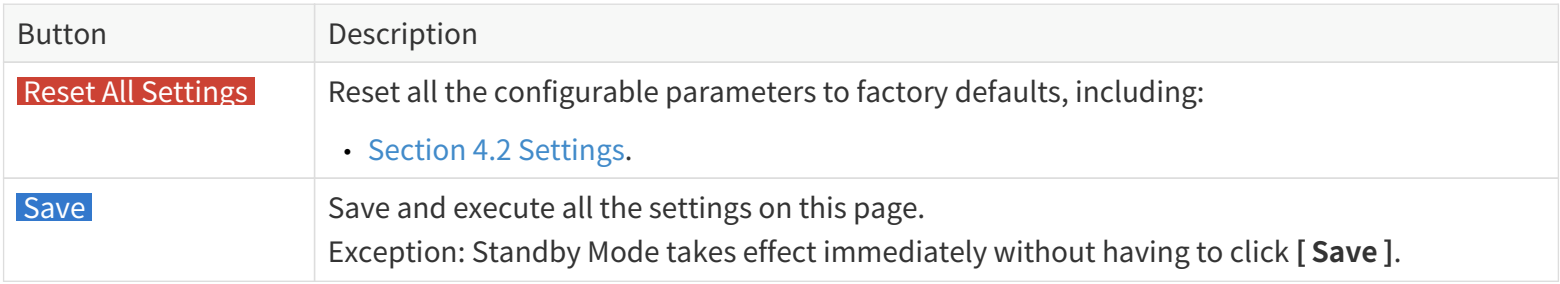

### **4.2.1. Network**

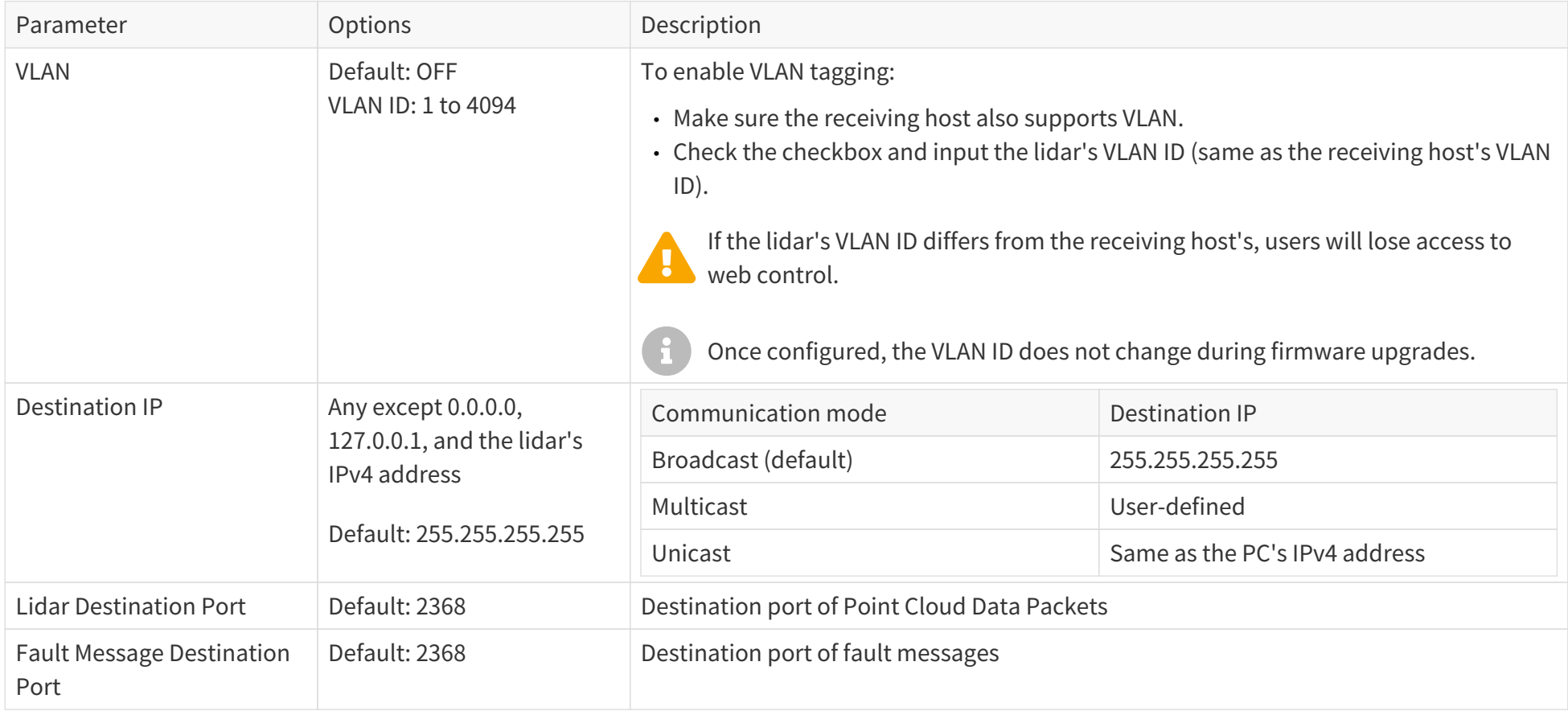

### **4.2.2. Function**

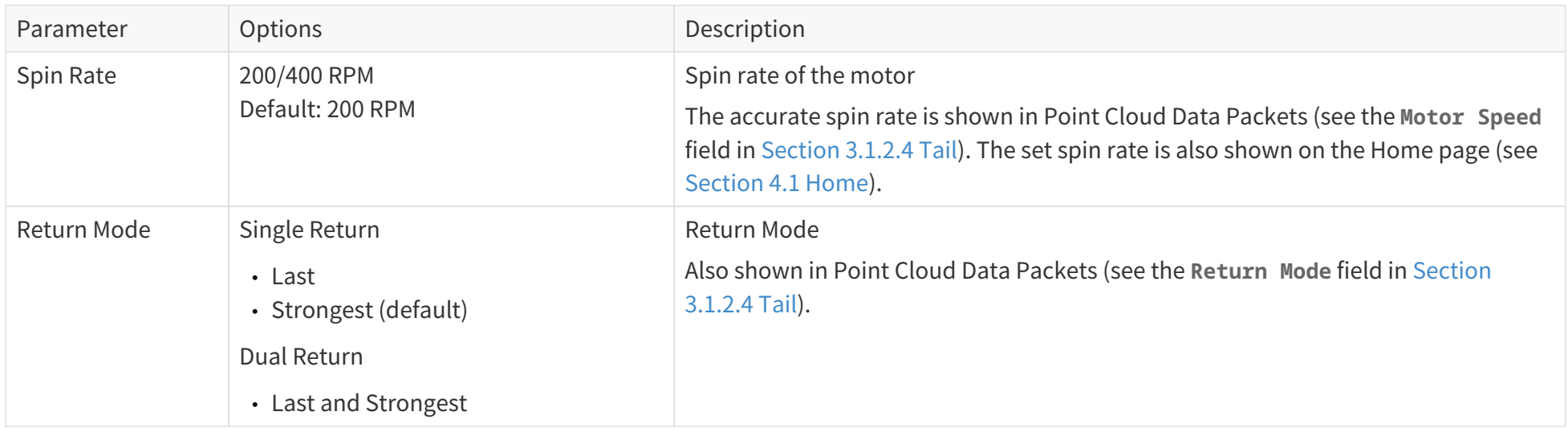

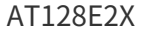

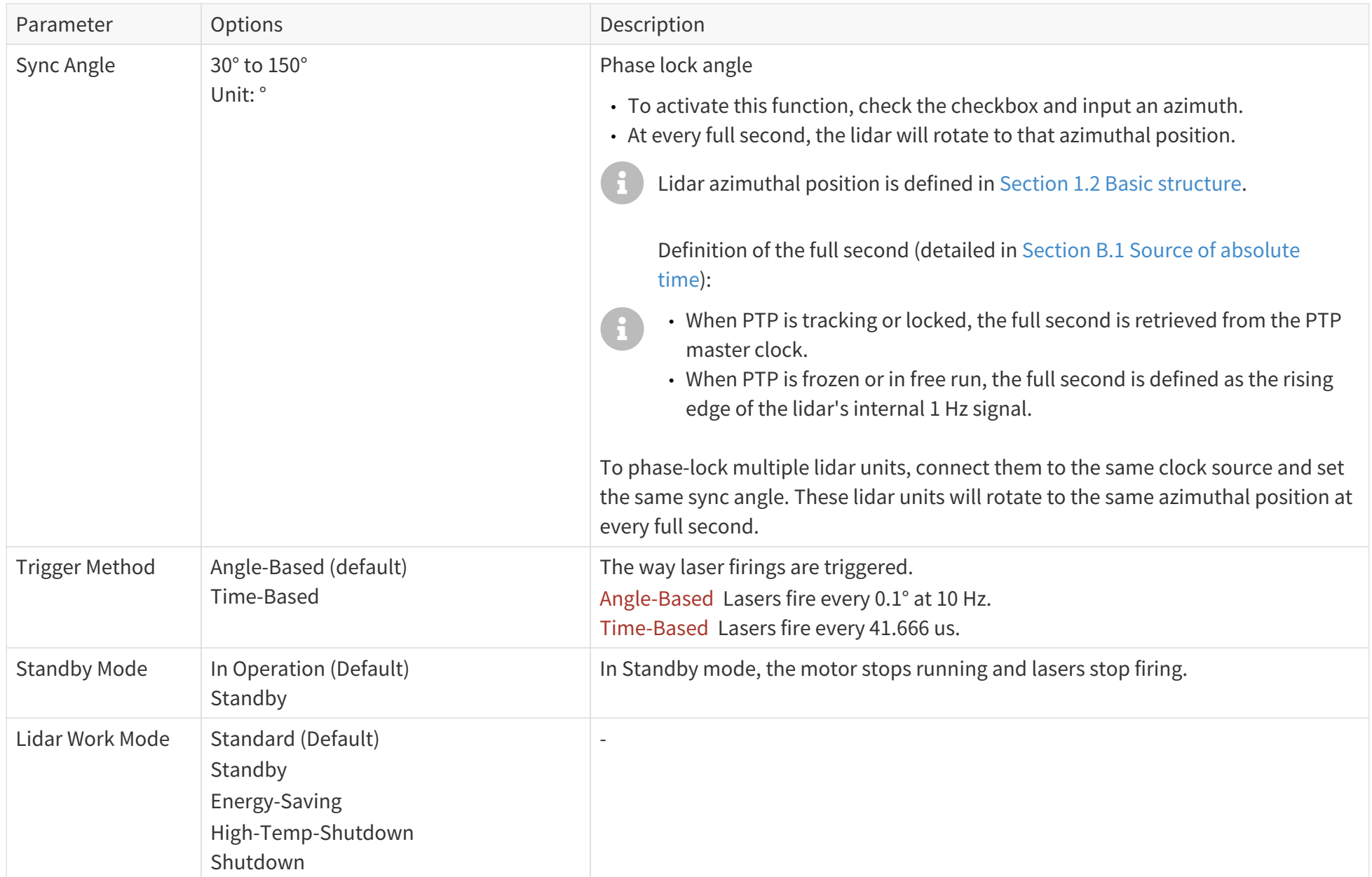

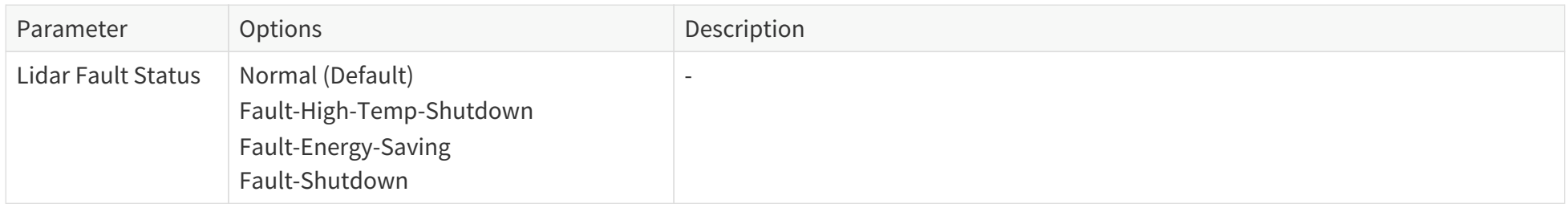

## <span id="page-55-0"></span>**4.2.3. Time sync**

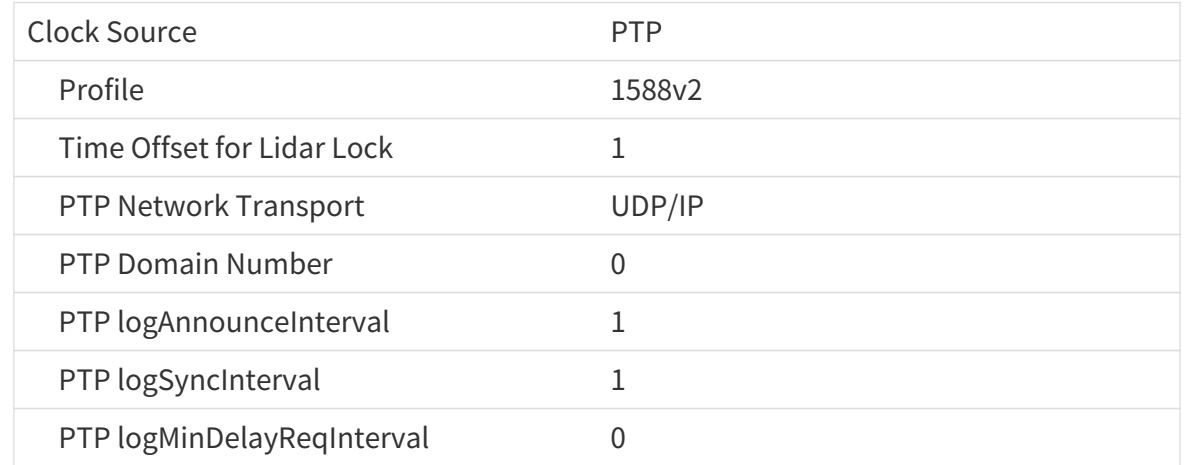

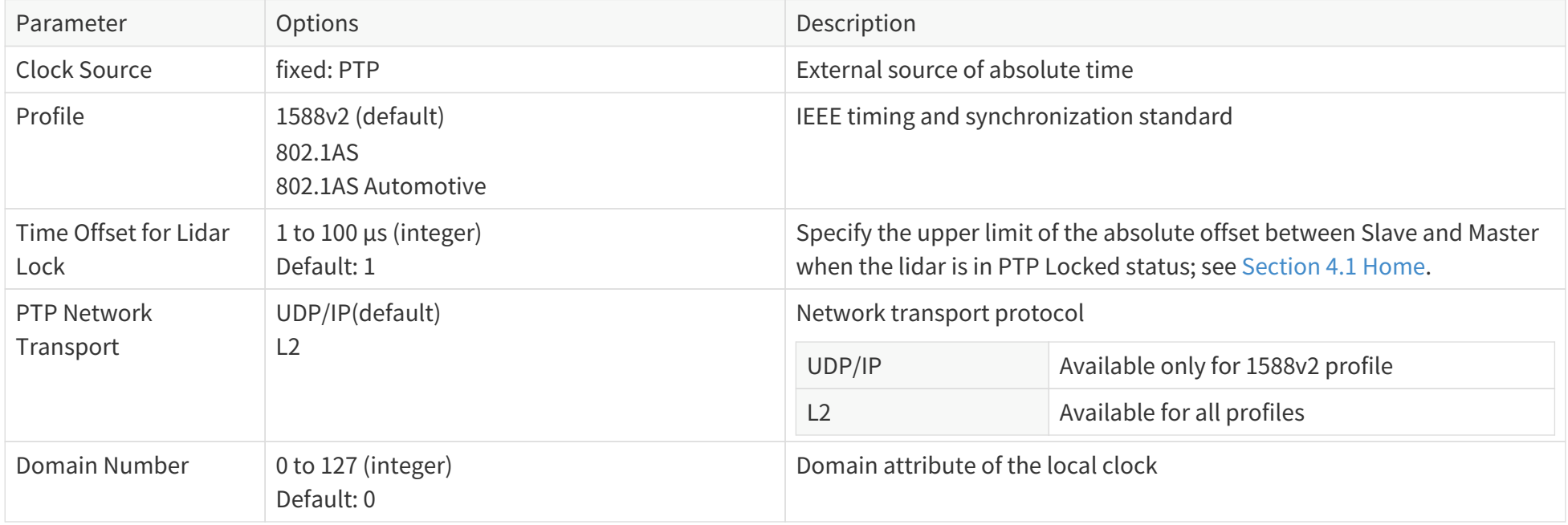

### **When using the 1588v2 profile, these additional parameters can be configured:**

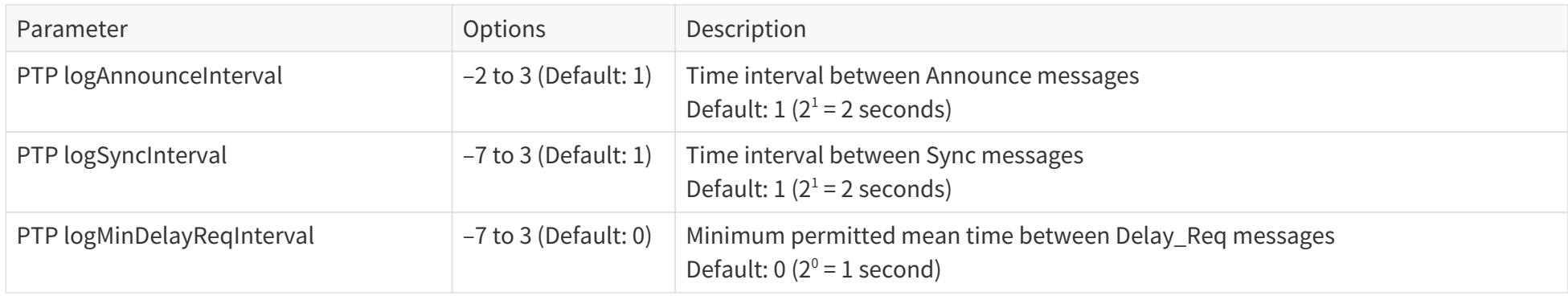

# <span id="page-57-0"></span>**4.3. Operation statistics**

These operating parameters are shown in real time:

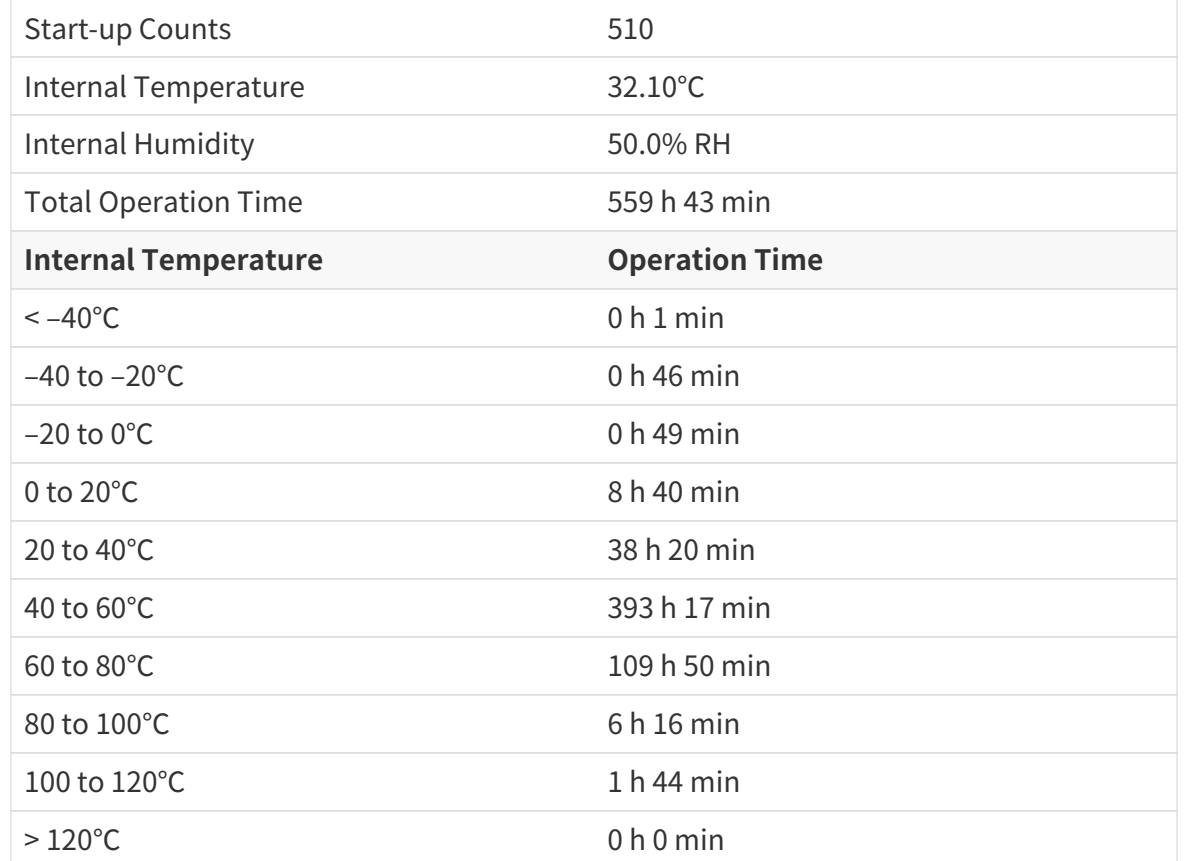

# **4.4. Upgrade**

### **Preparation**

- Please contact Hesai technical support to receive the upgrade file.
- During the upgrade, it is recommended to place a protective cover or other opaque material over the lidar's optical window.

### **Upgrade**

- Click the **[ Upload ]** button and select an upgrade file.
- When the upgrade is complete, the lidar will automatically reboot, and the past versions will be logged in the Upgrade Log.

### **Buttons**

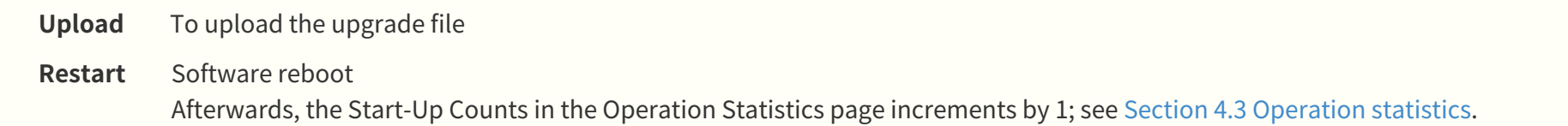

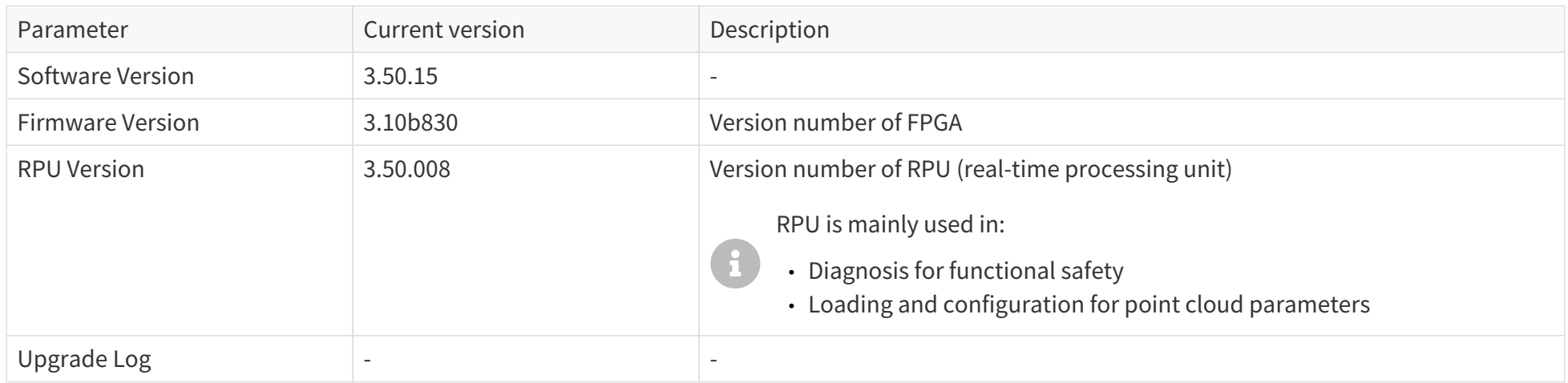

The above version numbers may be different from the actual. Please refer to the web page of the lidar used.

## **4.5. Fault message**

A freeze frame records the lidar's status information when a fault occurs and is used in diagnostic analysis.

Some of the fields are shown on this page. For more information on the complete freeze frame (527 bytes), please contact Hesai technical support.

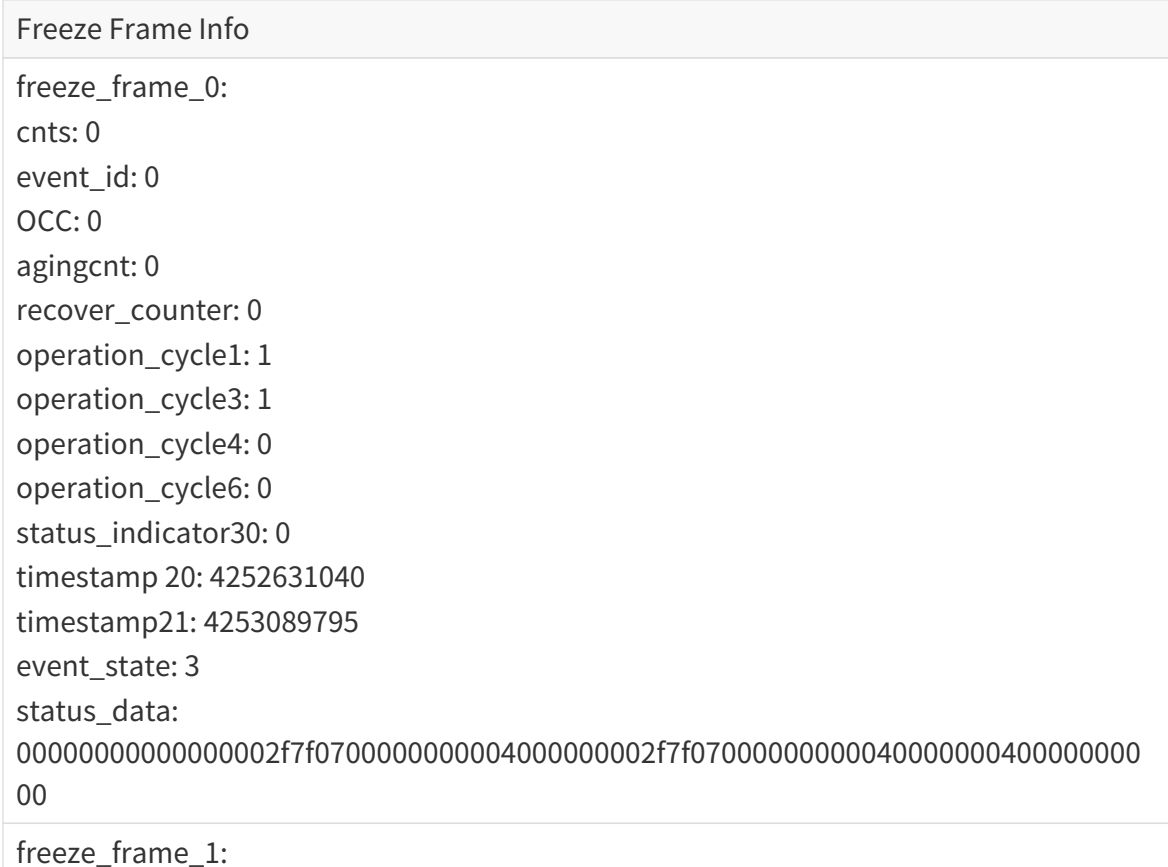

# **4.6. Log**

The process logs on this page can be used for software troubleshooting.

### Button description

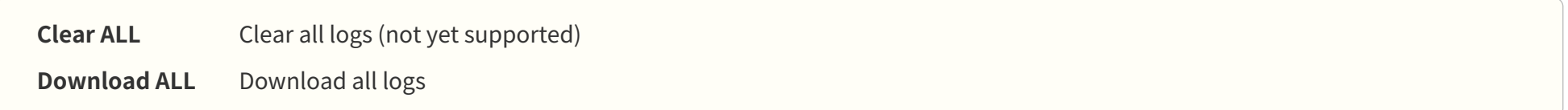

# <span id="page-61-0"></span>**5. Communication protocol**

**HTTP API** and **Pandar TCP Commands (PTC) API** can be used to communicate with Hesai lidars.

To acquire the API reference manuals, please contact Hesai technical support.

**Pandar TCP Commands (PTC) API** can be used to communicate with Hesai lidars.

To acquire the API reference manuals, please contact Hesai technical support.

# <span id="page-62-0"></span>**6. Maintenance**

Stains on lidar's optical window, such as dirt, fingerprints, and oil will negatively affect point cloud data quality. Please clean the optical window in time.

- 
- Turn OFF the power source before cleaning.<br>• To avoid damaging the optical coating, do NOT apply significant pressure when wiping the optical window.

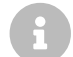

Only the stained area of the optical window needs to be cleaned.

Perform the following steps to remove the stains:

- 1. Thoroughly wash your hands or wear a pair of powder-free PVC gloves. Hold the metal lid and base of the lidar to avoid touching the optical window directly.
- 2. To remove dust, blow dry air onto the optical window, or use a clean piece of lint-free wipe or soft sponge to lightly brush across the dusty area. If persistent stains exist, perform the following steps; otherwise the cleaning is done.
- 3. Add warm, neutral solvent into a spray bottle and spray the optical window.

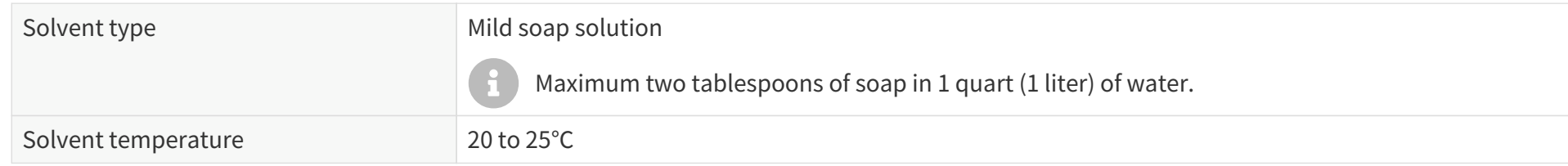

- 4. When the stains have loosened, dip a piece of lint-free wipe or soft sponge into the solvent made in Step 3, and gently wipe the optical window back and forth along its surface.
- 5. Should another cleaning agent be applied to remove certain stains, repeat Steps 3 and 4.
- 6. Spray the optical window with clean water, and gently wipe off the remaining liquid with another piece of lint-free wipe or soft sponge.

# **7. Troubleshooting**

If the following procedures cannot solve your problem, please contact Hesai technical support.

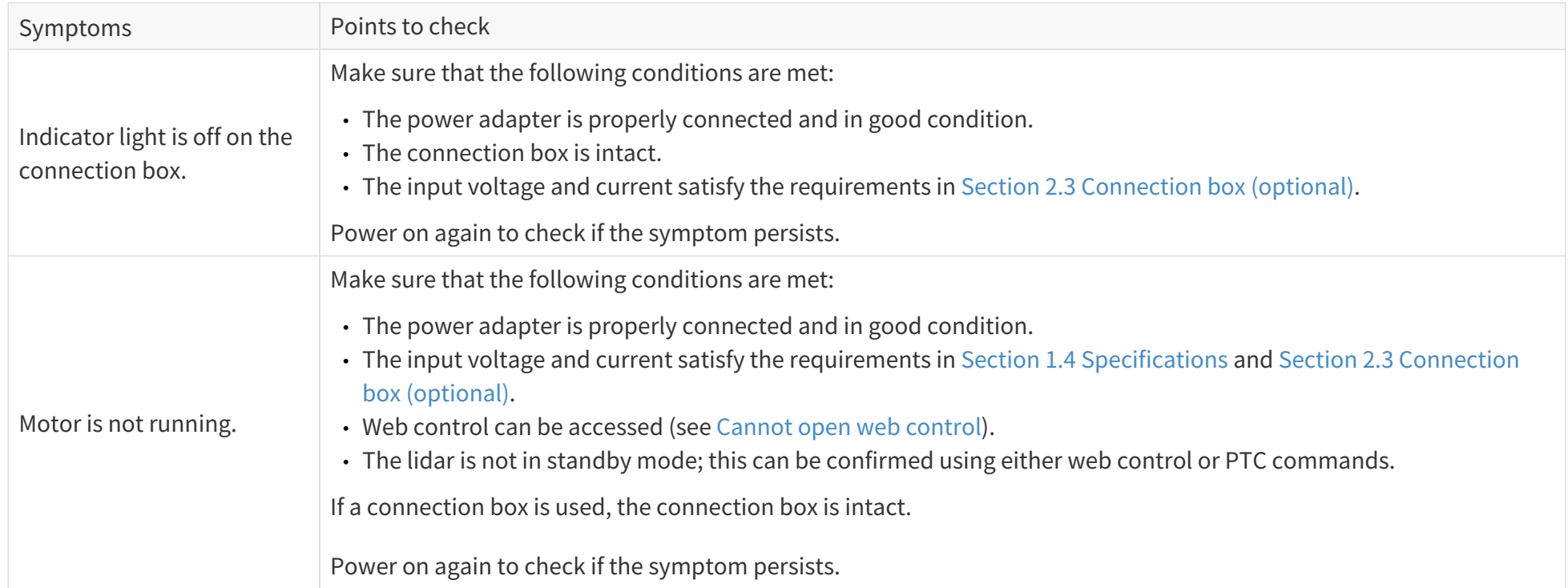

<span id="page-64-0"></span>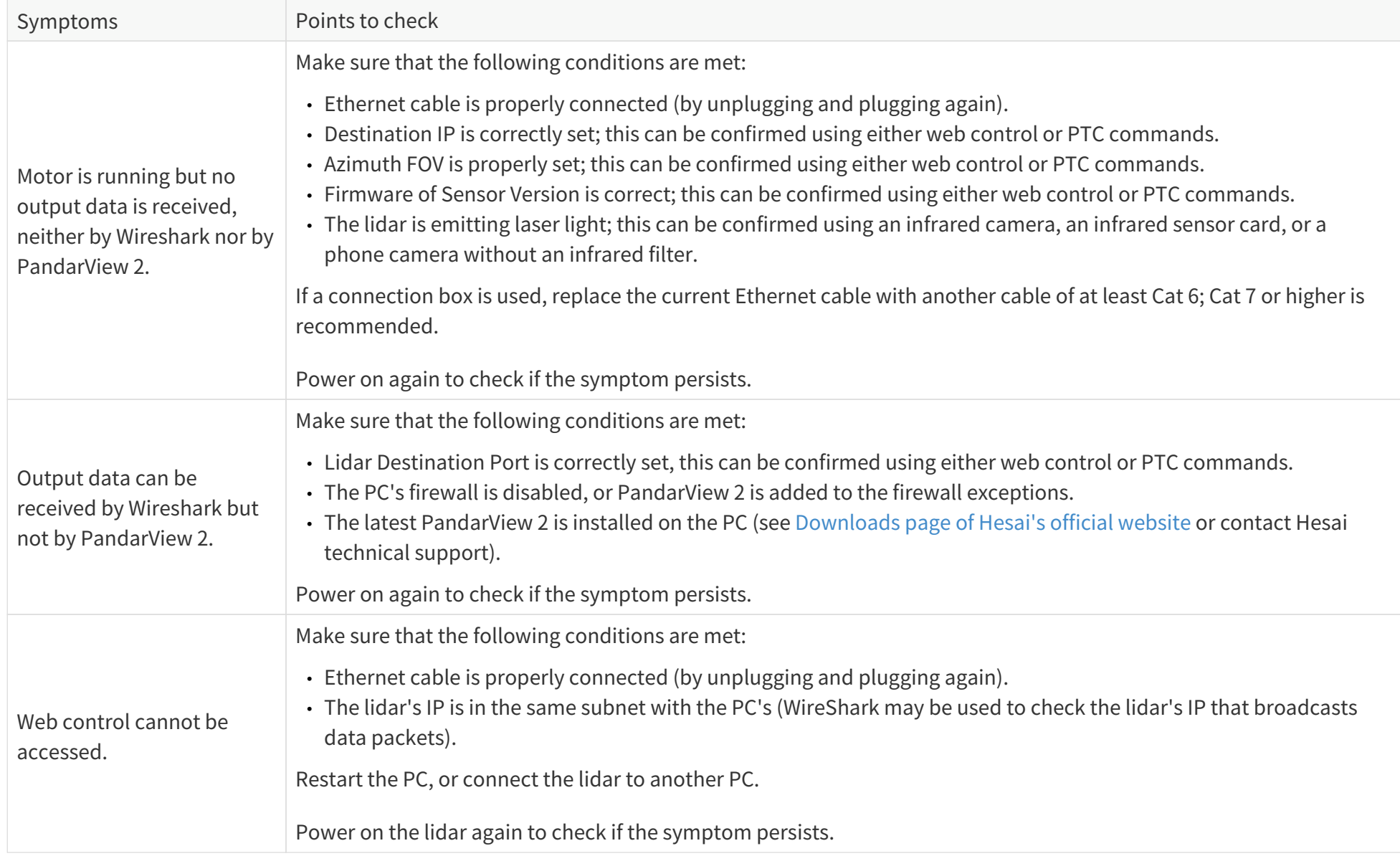

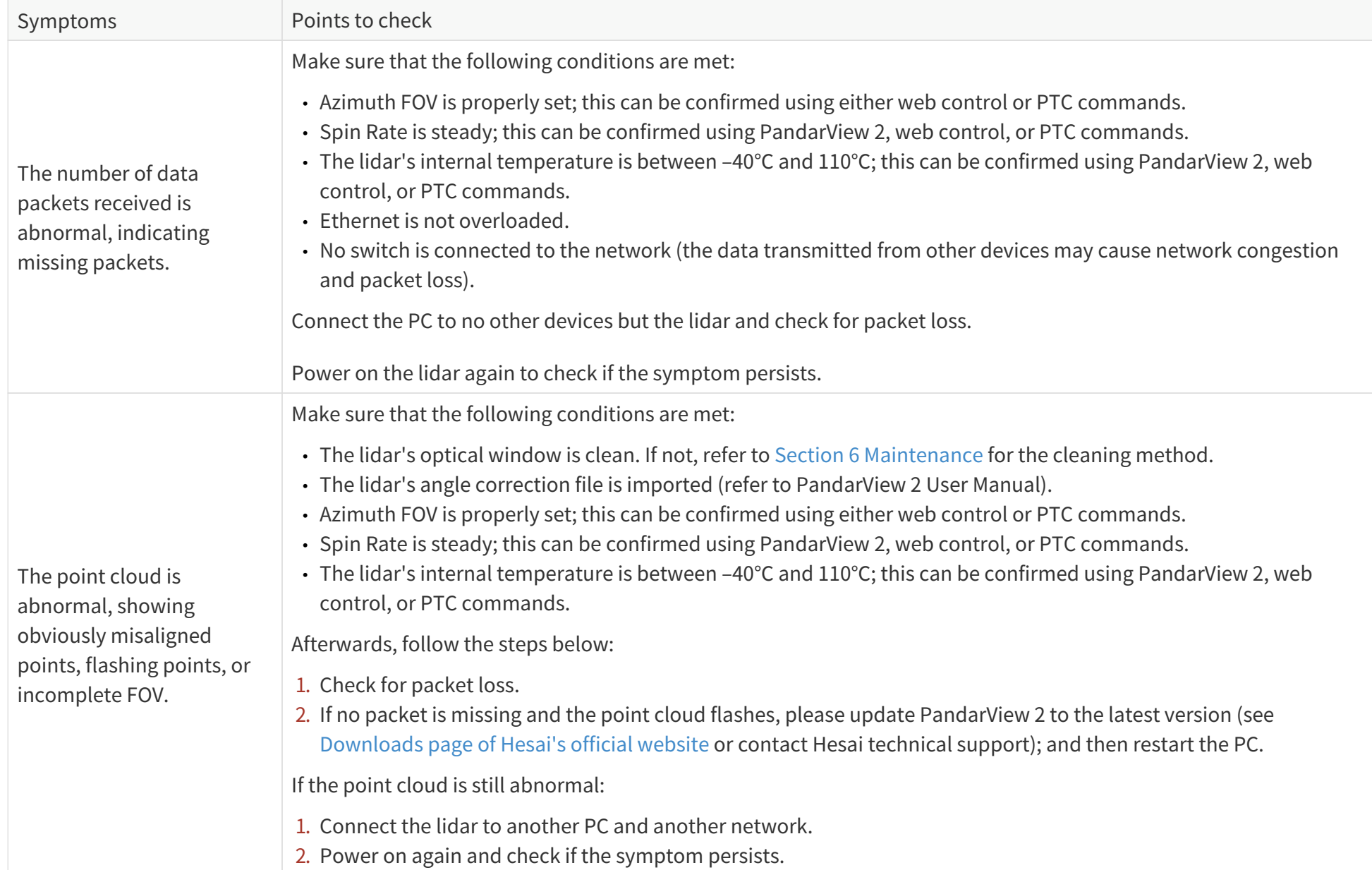

# **Appendix A: Channel distribution data**

#### Notes to the table

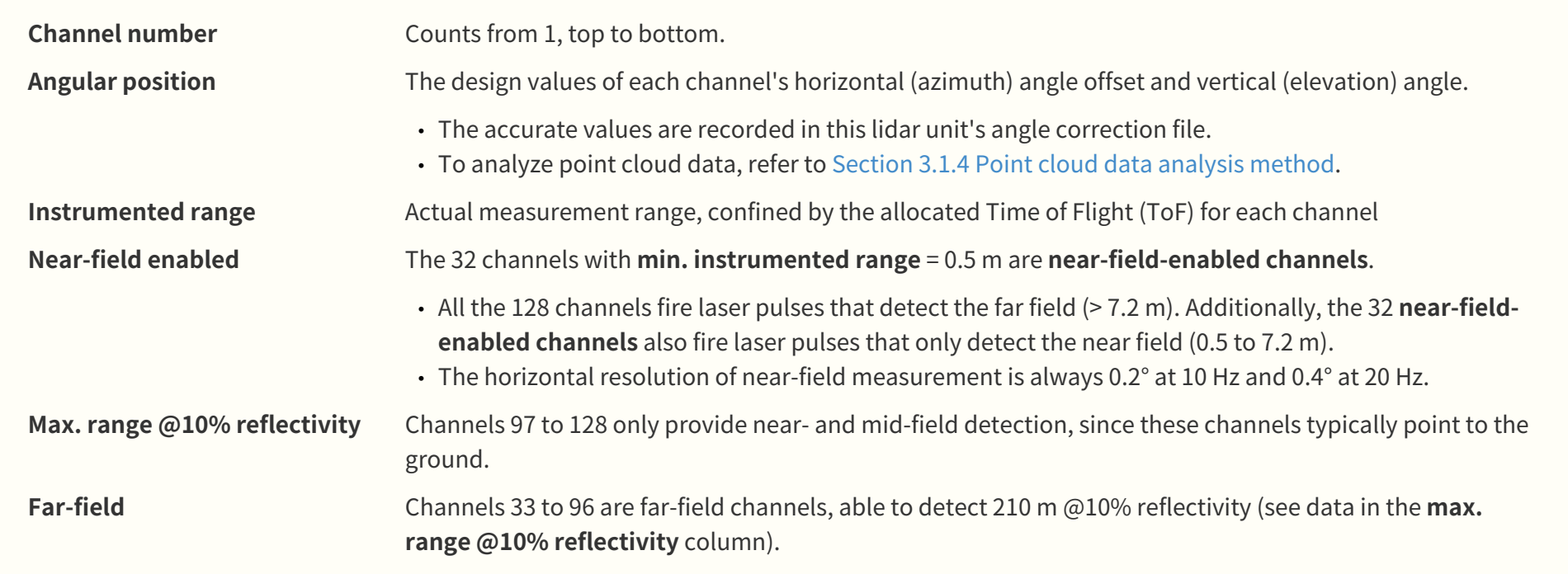

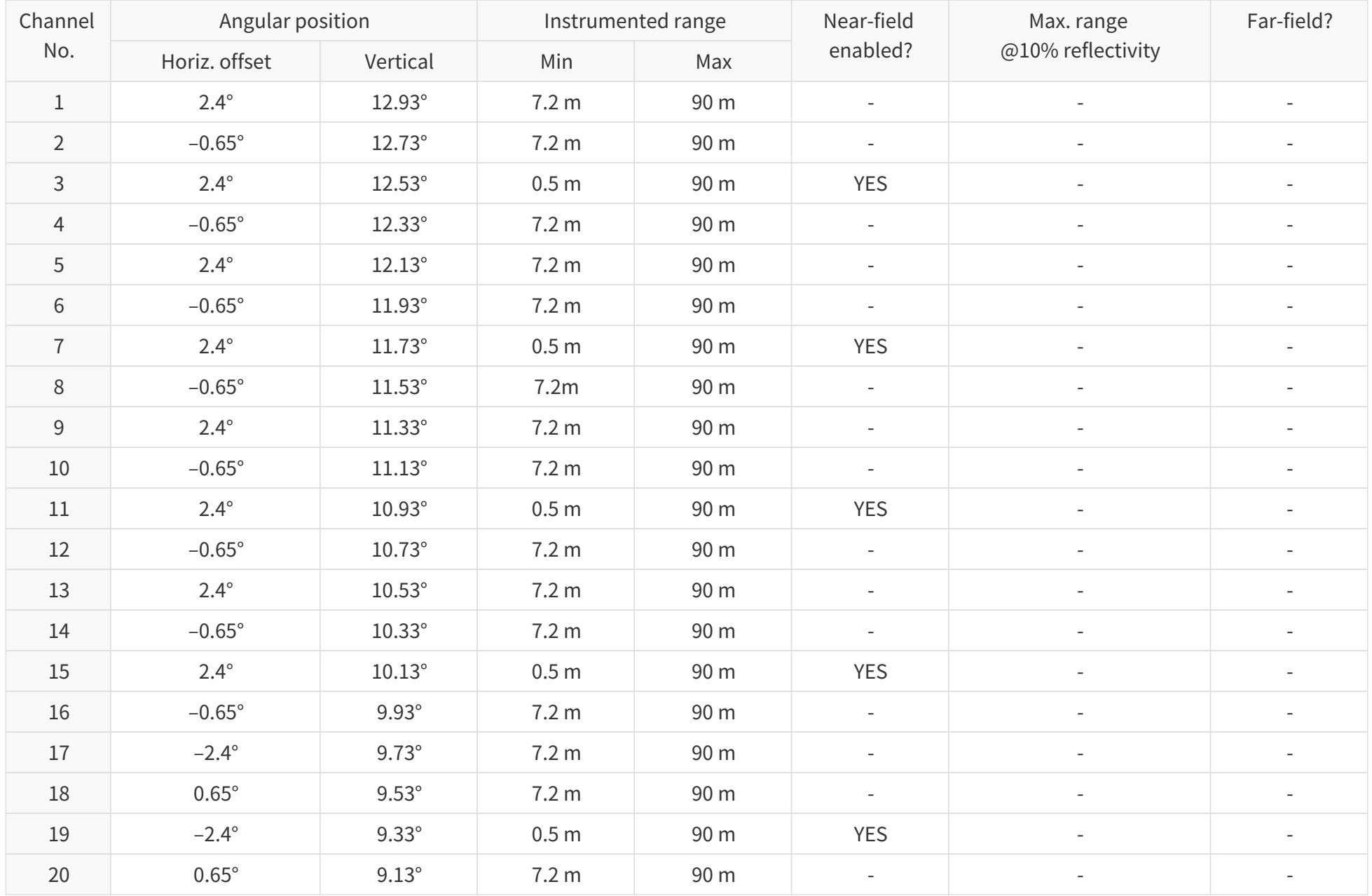

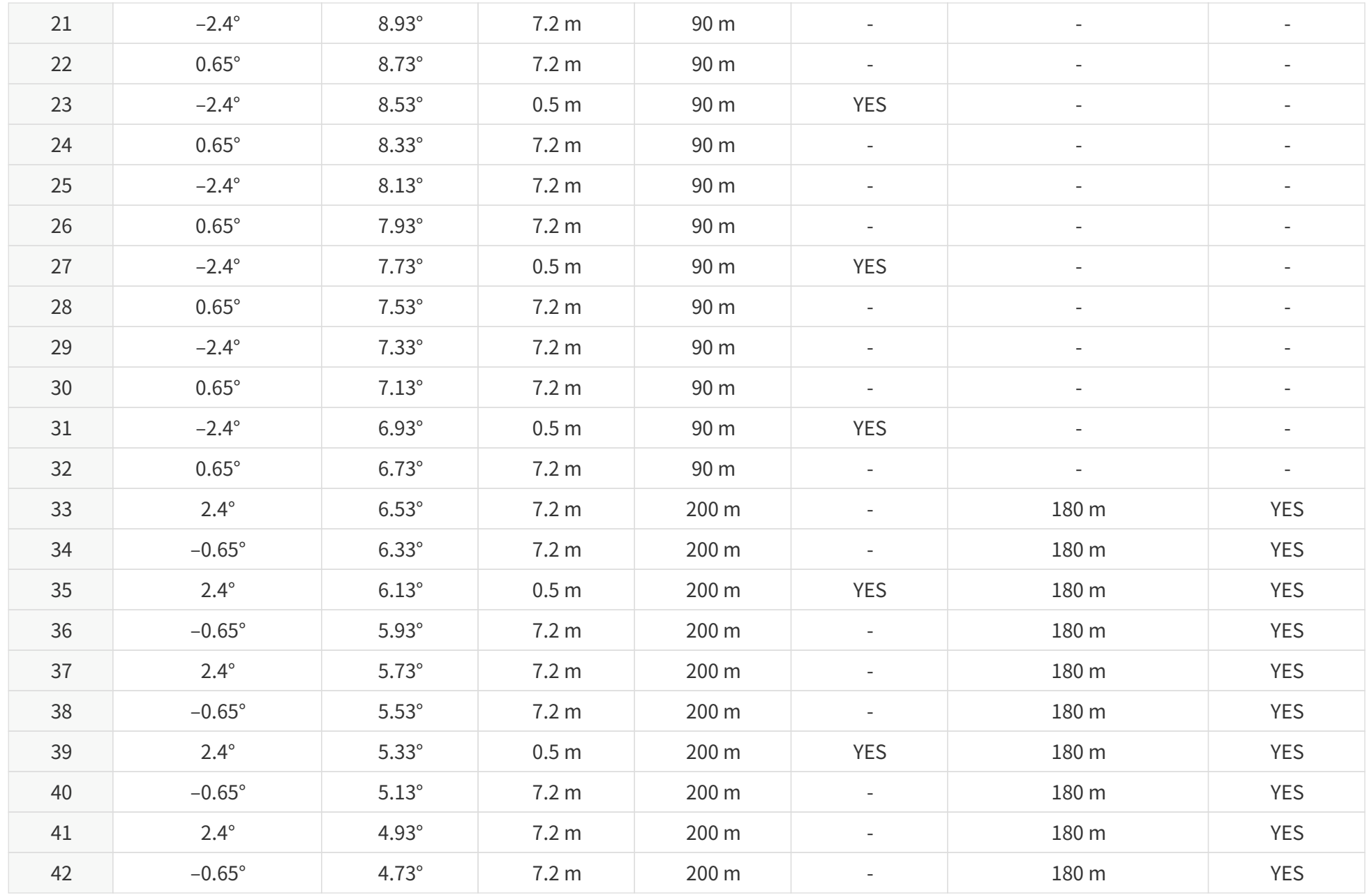

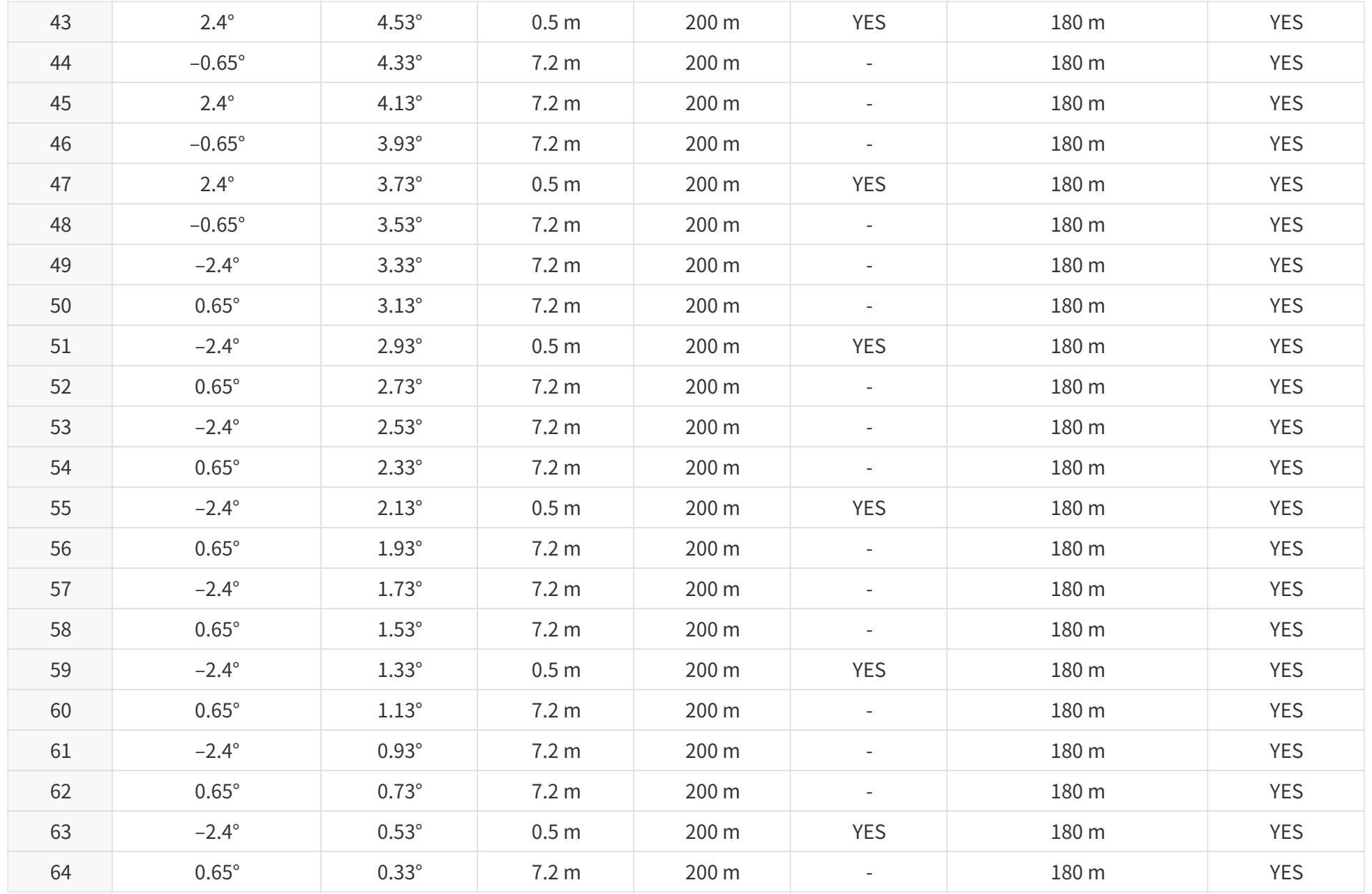

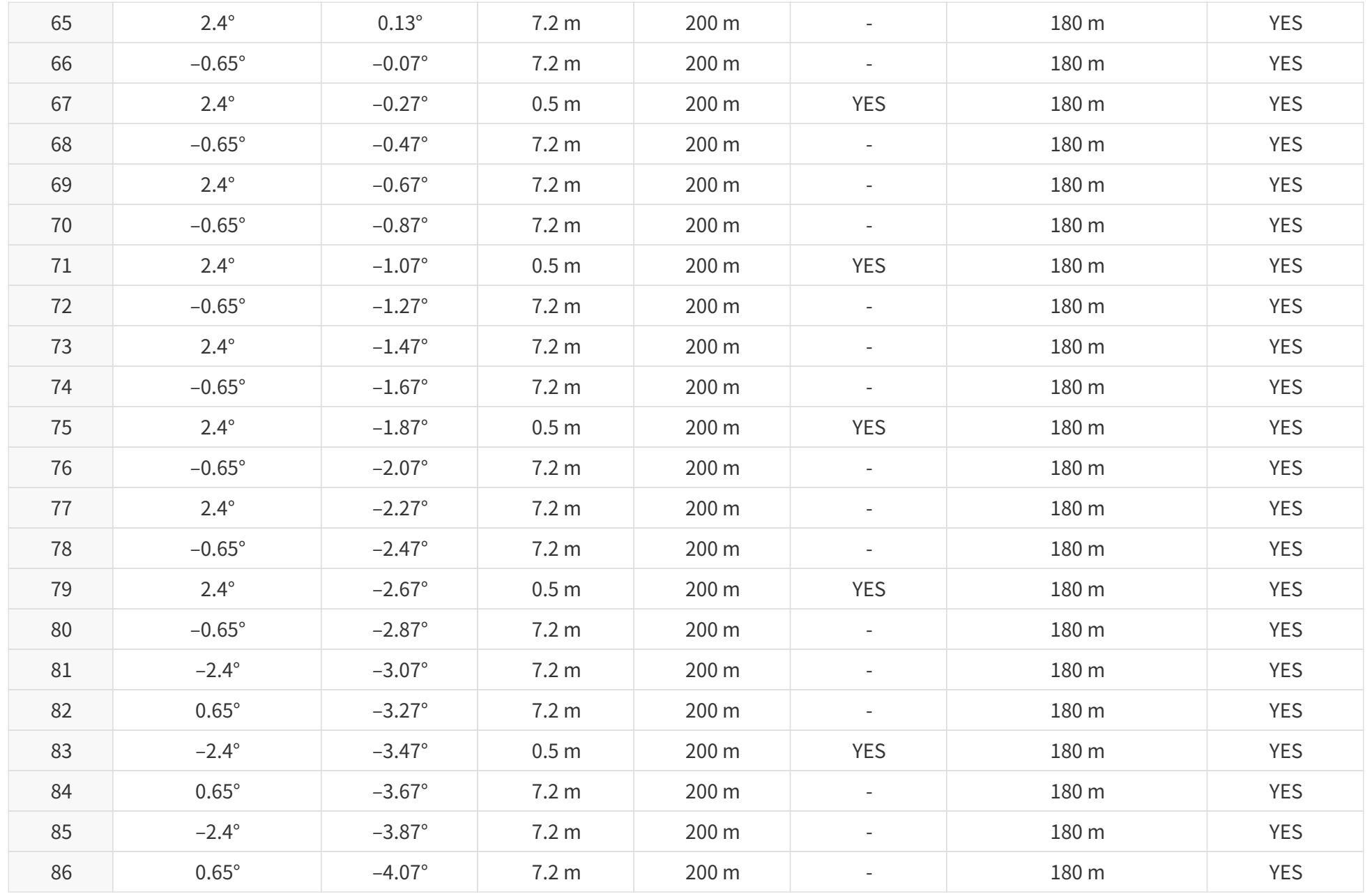

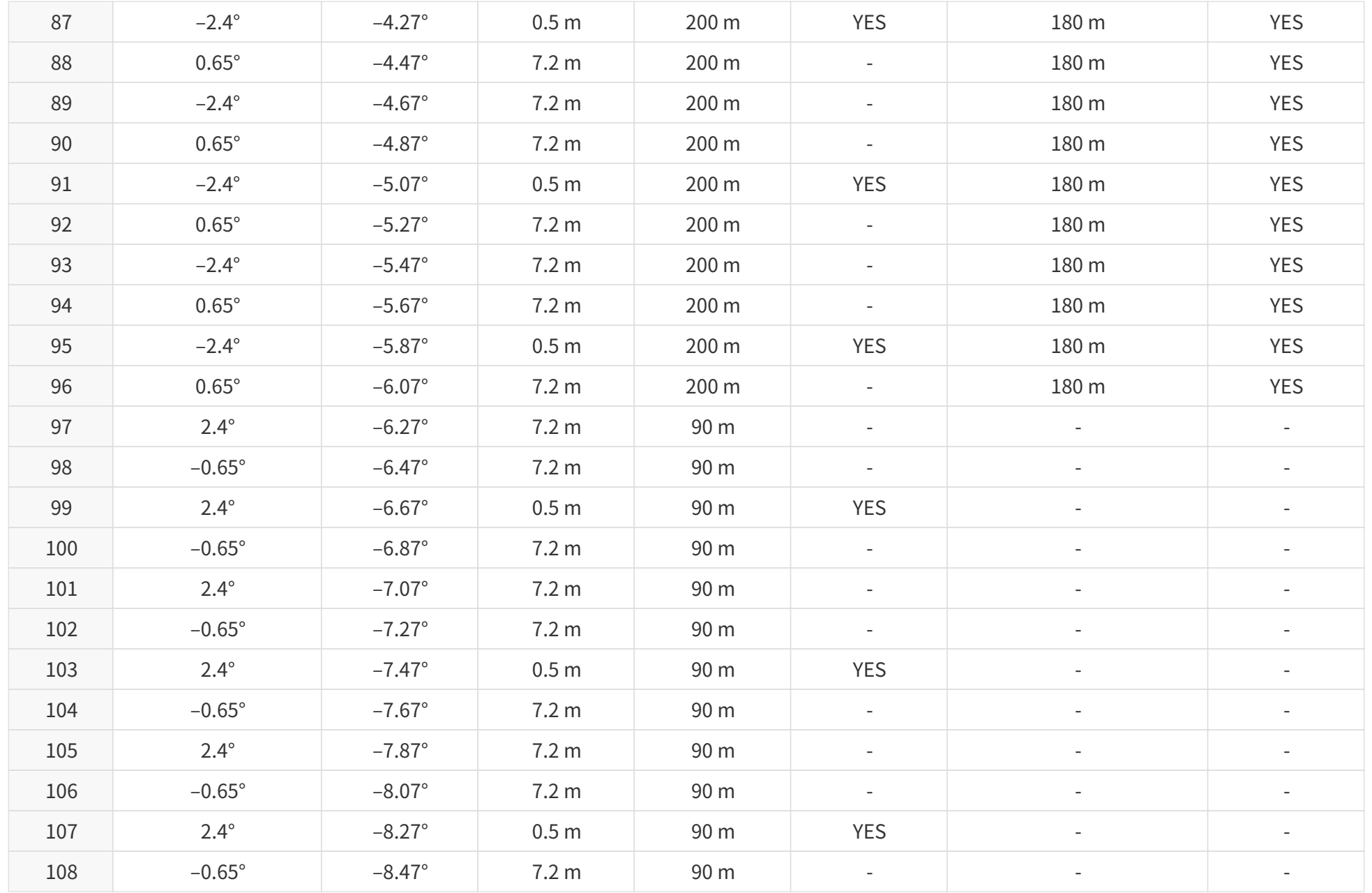
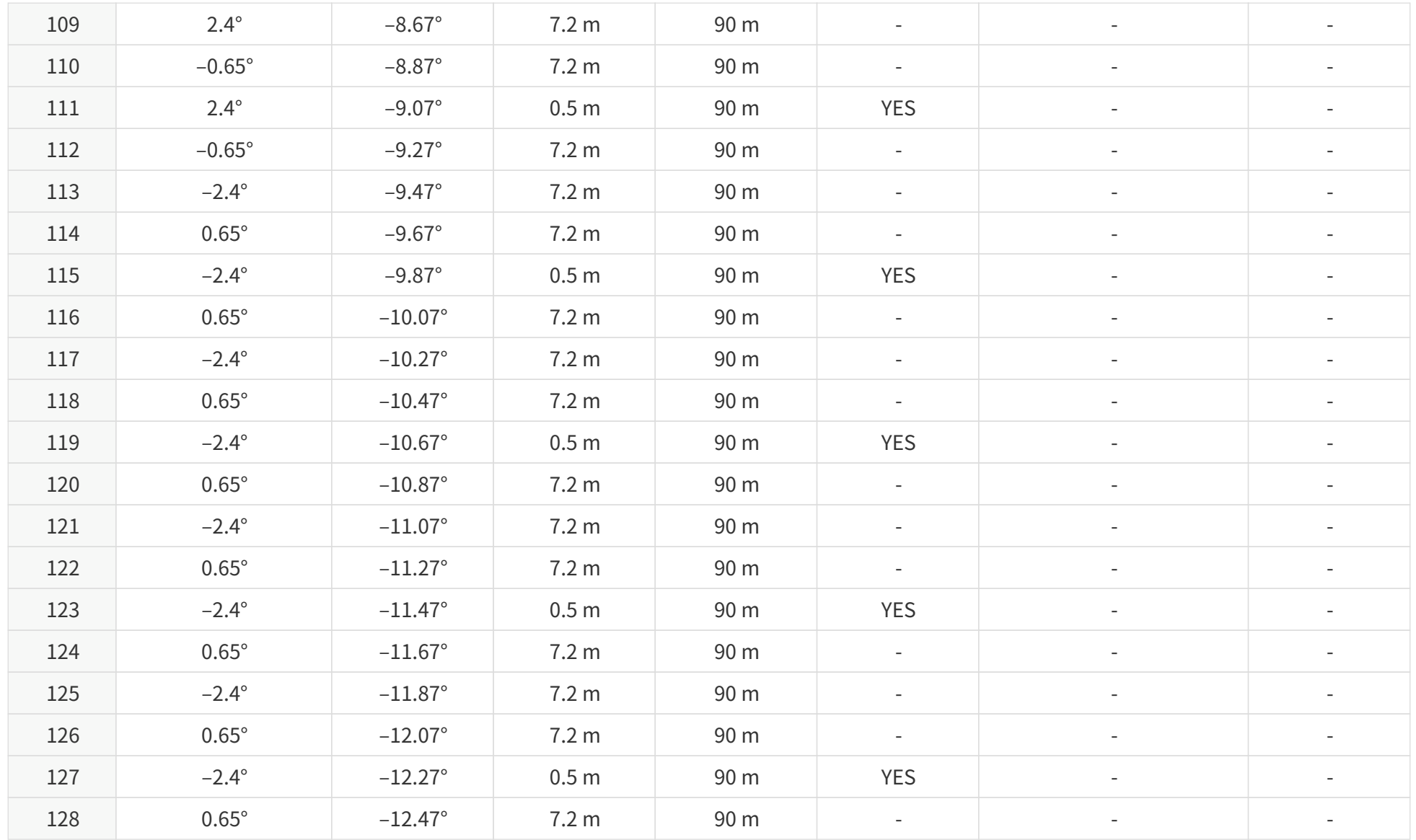

# **Appendix B: Absolute time of point cloud data**

## **B.1. Source of absolute time**

The lidar retrieves the current absolute time by connecting to an external clock source.

### **B.1.1. PTP as the clock source**

The absolute time is updated as follows:

8

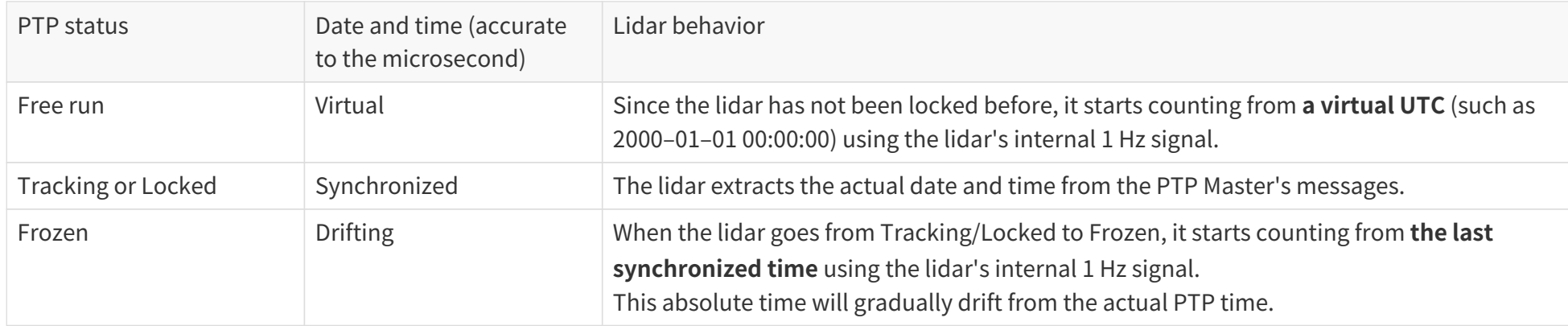

- PTP is a Plug & Play protocol; the lidar works as a PTP slave device and requires no additional setup.
- The **Timestamps** and **Date & Time** fields in Point Cloud Data Packets strictly follow the PTP master device. Certain PTP master devices may have a specified offset from the lidar's time output. Please verify the configuration and calibration of your PTP master device.

### **B.2. Absolute time of Point Cloud Data Packets**

The Absolute time of Point Cloud Data Packets is  $t_0 = t_s + t_{ms}$ , where:

- t<sub>s</sub> is the whole second part (see the **Date & Time** field).
- tms is the microsecond part (see the **Timestamp** field).

The definition of the above fields is in [Section 3.1.2.4 Tail.](#page-41-0)

### **B.3. Start time of each block**

Given the Absolute time of Point Cloud Data Packets as t<sub>0</sub>, the start time of each block (i.e., the time when the first firing starts) can be calculated.

#### **Single return mode**

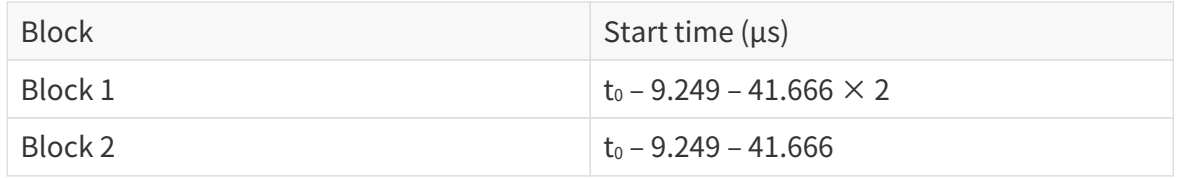

#### **Dual return mode**

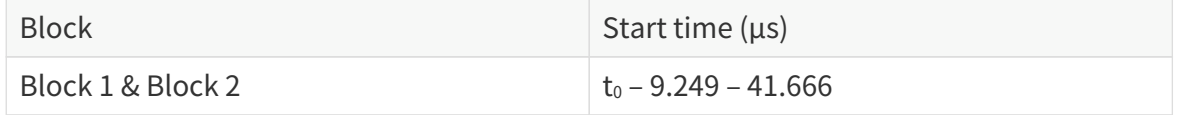

## **Appendix C: Angle correction**

Each lidar unit corresponds to an angle correction file, which contains the corrections of horizontal angles (azimuth) and vertical angles (elevation). Such corrections are used for:

- Point cloud data analysis
- Point cloud display in PandarView 2

#### **Angle correction file**

In case you need to obtain this file again, please do one of the following:

- Send PTC command 0x05, as described in the TCP API Reference Manual (see [Section 5 Communication protocol\)](#page-61-0).
- Export the file using PandarView 2 according to PandarView 2 user manual.
- Contact sales representatives or technical support.
- The angle correction file is a .dat file. Please use a hex viewer/editor to check it.
- Byte size of the file:  $48 + 8 \times M + 368 \times N$

### **C.1. Data format**

8

Unless otherwise specified, all the multi-byte fields are in little-endian format.

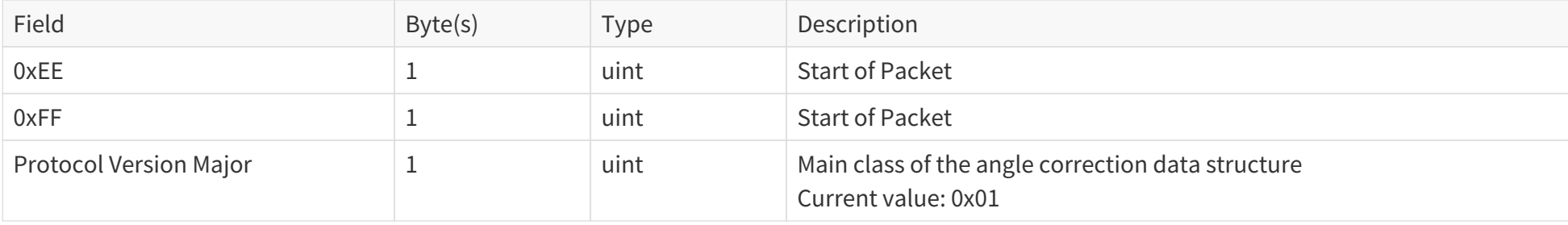

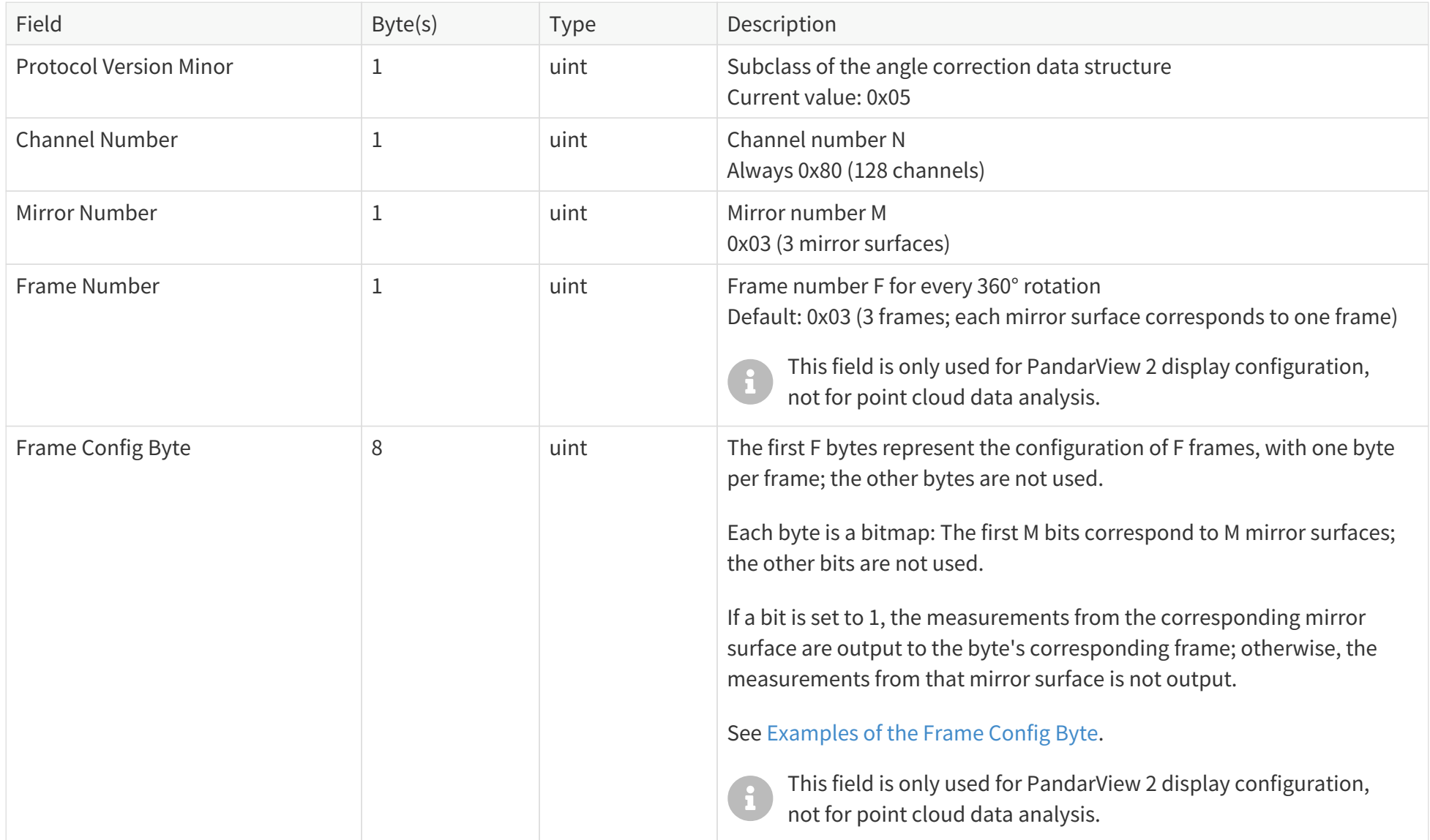

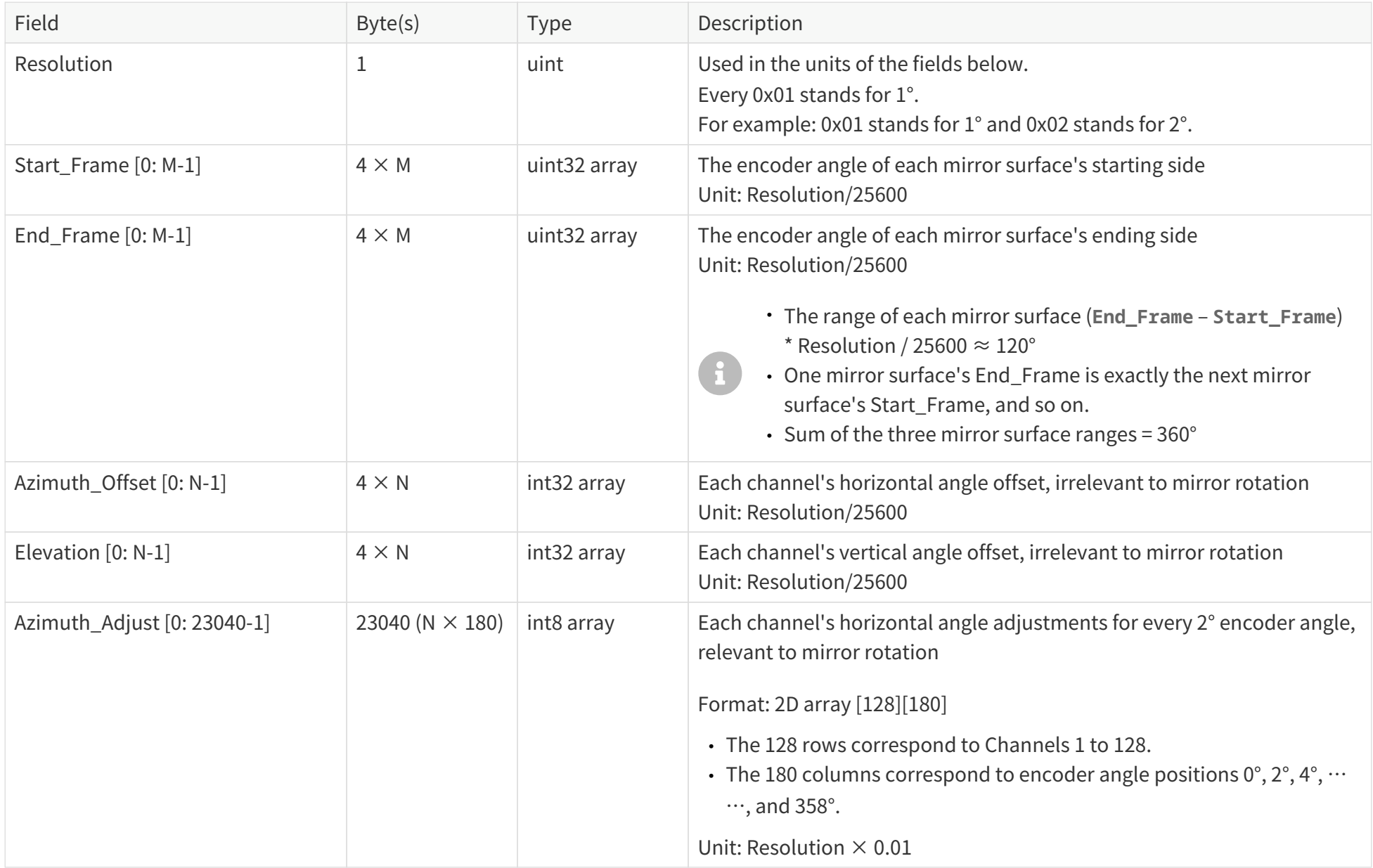

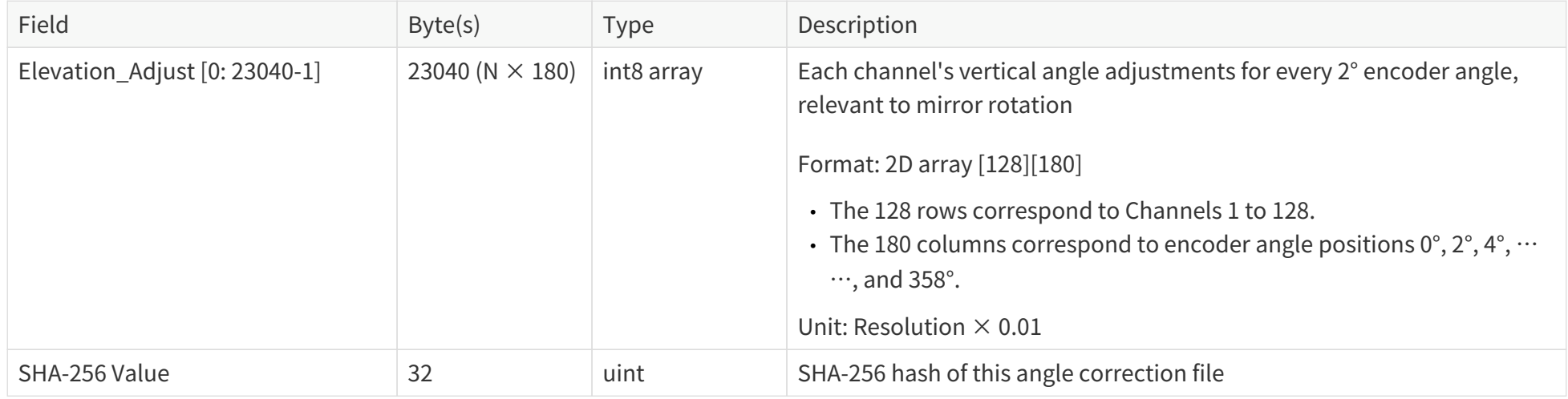

#### <span id="page-78-0"></span>**Examples of the Frame Config Byte**

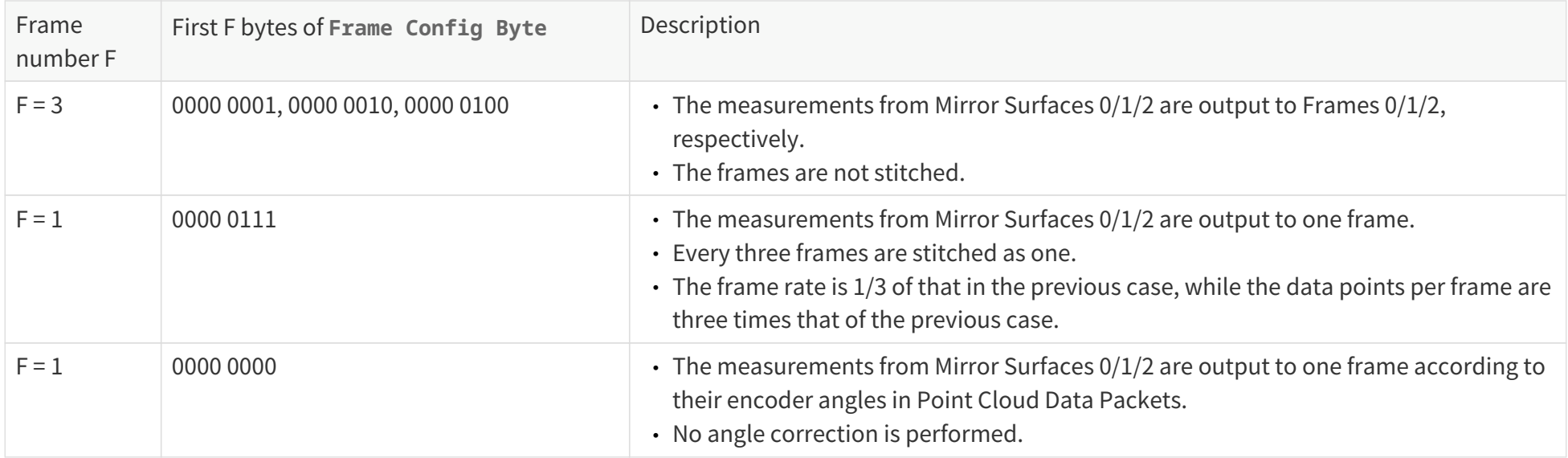

## **C.2. Angle correction calculation**

### **C.2.1. Horizontal angle of the current firing channel**

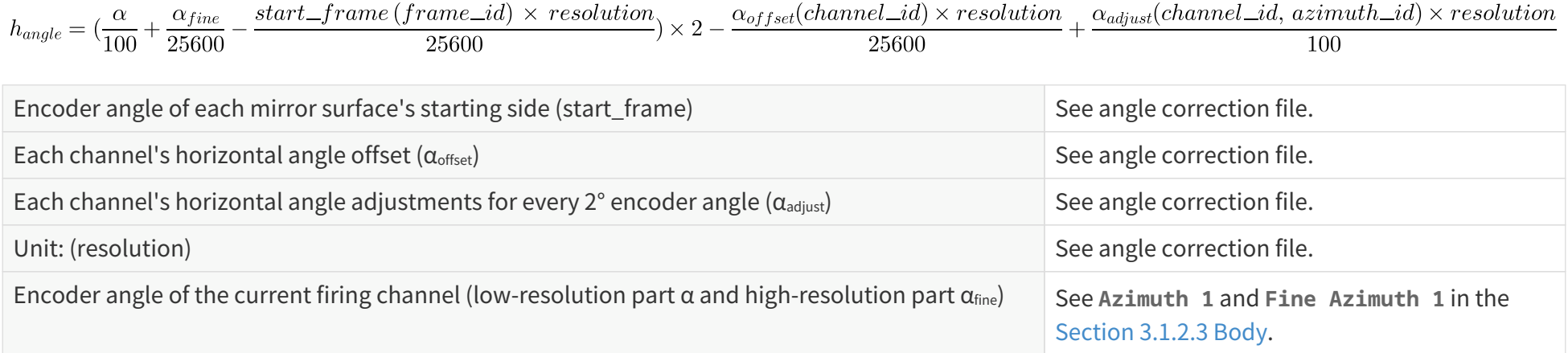

### **C.2.2. Vertical angle of the current firing channel**

 $\left( \begin{array}{c} 1 \end{array} \right)$ 

$$
v_{angle} = \frac{\varepsilon (channel\_id) \, \times \, resolution}{25600} + \frac{\varepsilon_{adjust} (channel\_id, \, azimuth\_id) \, \times resolution}{100}
$$

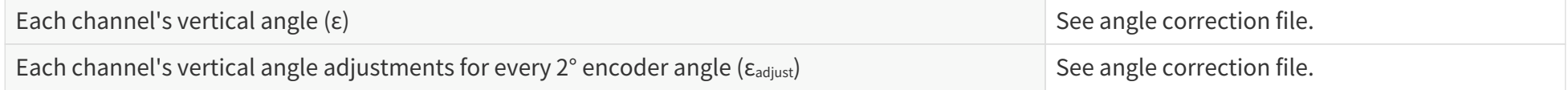

If the encoder angle (α) is not divisible by 2°, the horizontal angle adjustments (α<sub>adjust</sub>) and vertical angle adjustments (ε<sub>adjust</sub>) should be linearly interpolated. For example:

- If the  $\alpha_{\text{adjust}}$  for 50° and 52° encoder angles are a and b, respectively, then at the 51° encoder angle position,  $\alpha_{\text{adjust}} = (a + b)/2$ .
- If the  $\varepsilon_{\text{adjust}}$  for 50° and 52° encoder angles are c and d, respectively, then at the 50.5° encoder angle position,  $\varepsilon_{\text{adjust}} = (3c + d)/4$ .

# **Appendix D: Legal notice**

Copyright © 2017-2024 Hesai Technology Co., Ltd.

All rights reserved. Use or reproduction of this manual in parts or its entirety without the authorization of Hesai is prohibited.

Hesai Technology makes no representations or warranties, either expressed or implied, with respect to the contents hereof and specifically disclaims any warranties, merchantability, or fitness for any particular purpose. Further, Hesai Technology reserves the right to revise this publication and to make changes from time to time in the contents hereof without obligation to notify any person of such revisions or changes.

HESAI and HESAI logo are registered trademarks of Hesai Technology. All other trademarks, service marks, and company names in this manual or on Hesai's official website are properties of their respective owners.

The software included in this product contains the copyright that is registered under Hesai Technology. Any third party is not permitted, except as expressly permitted by the licensor or expressly required by applicable law, to decompile, reverse engineer, disassemble, modify, rent, lease, loan, distribute, sublicense, create derivative works based on the whole or any part of the software.

Hesai Product Warranty Service Manual is on the Warranty Policy page of Hesai's official website:<https://www.hesaitech.com/warranty-policy/>

## Hesai Technology Co., Ltd.

Phone: +86 400 805 1233 Website: www.hesaitech.com Address: Building L2, Hongqiao World Centre, Shanghai, China Business Email: info@hesaitech.com Service Email: service@hesaitech.com